# Altivar 212 Variable speed drives for asynchronous motors

# Modbus communication manual

01/2011

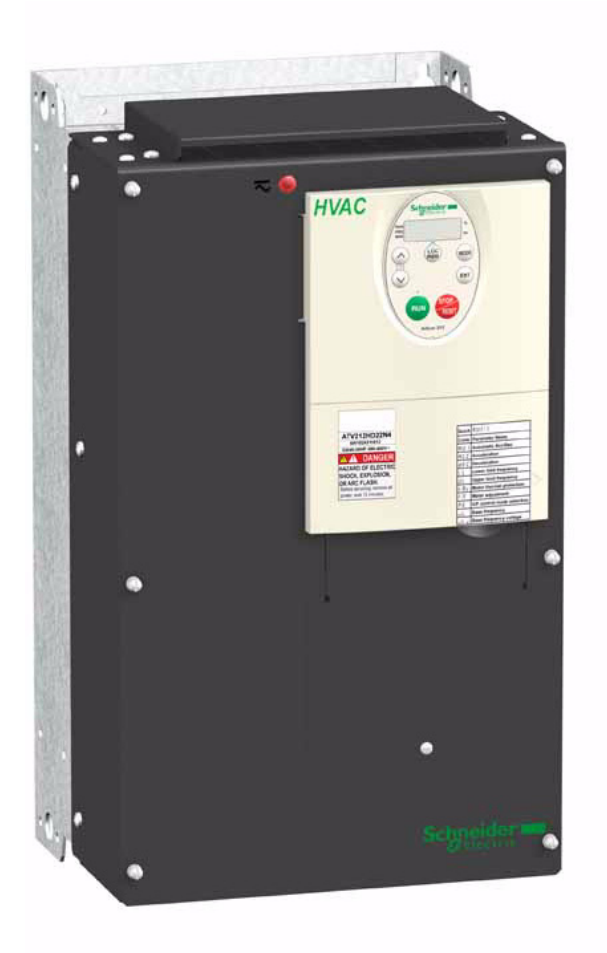

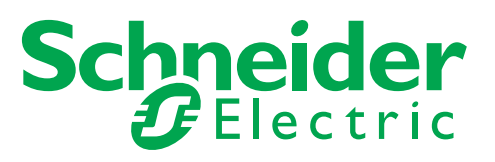

The information provided in this documentation contains general descriptions and/or technical characteristics of the performance of the products contained herein. This documentation is not intended as a substitute for and is not to be used for determining suitability or reliability of these products for specific user applications. It is the duty of any such user or integrator to perform the appropriate and complete risk analysis, evaluation and testing of the products with respect to the relevant specific application or use thereof. Neither Schneider Electric nor any of its affiliates or subsidiaries shall be responsible or liable for misuse of the information contained herein. If you have any suggestions for improvements or amendments or have found errors in this publication, please notify us.

No part of this document may be reproduced in any form or by any means, electronic or mechanical, including photocopying, without express written permission of Schneider Electric.

All pertinent state, regional, and local safety regulations must be observed when installing and using this product. For reasons of safety and to help ensure compliance with documented system data, only the manufacturer should perform repairs to components.

When devices are used for applications with technical safety requirements, the relevant instructions must be followed.

Failure to use Schneider Electric software or approved software with our hardware products may result in injury, harm, or improper operating results.

Failure to observe this information can result in injury or equipment damage.

© 2011 Schneider Electric. All rights reserved.

# **Table of Contents**

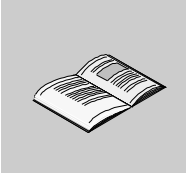

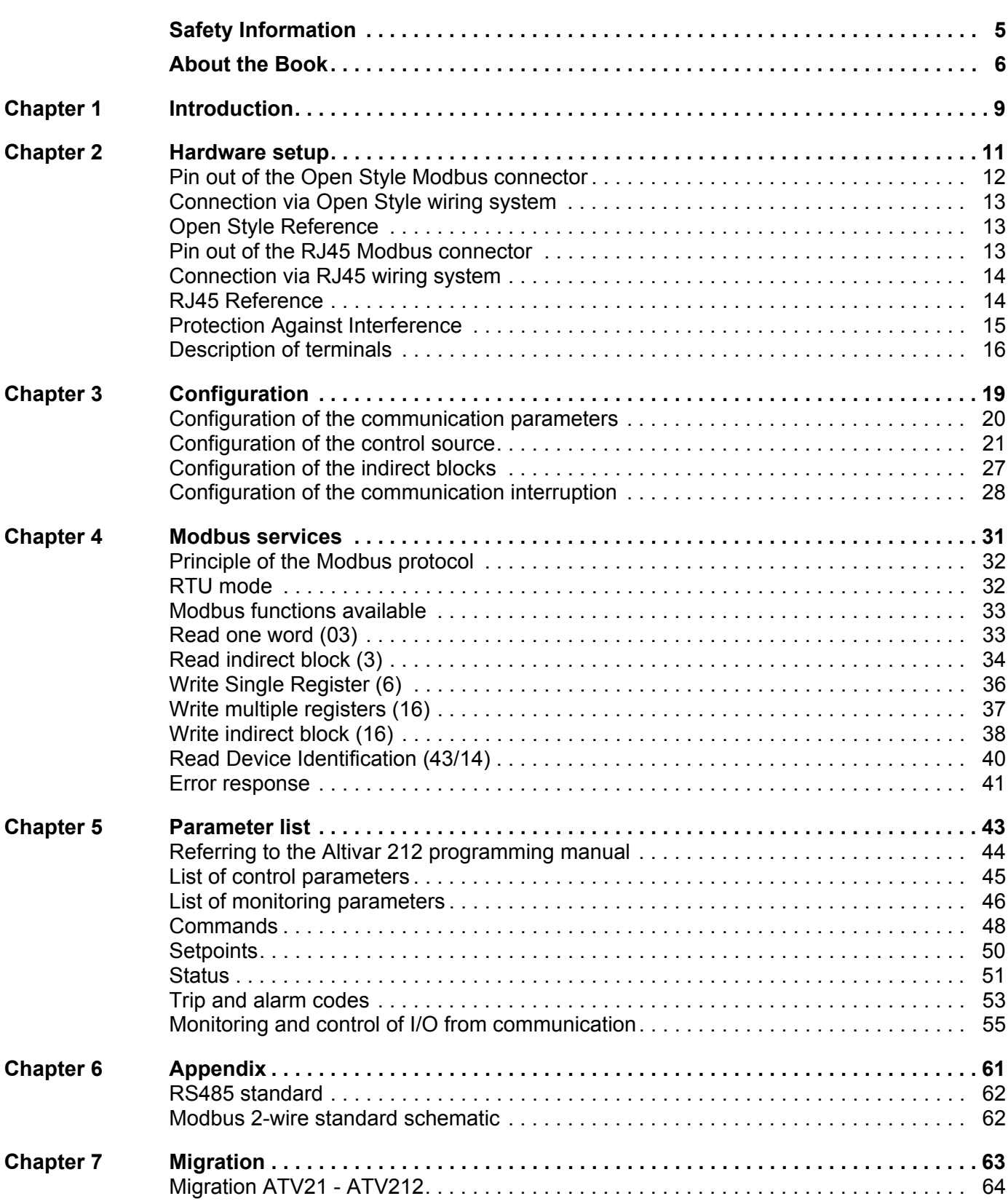

# <span id="page-4-0"></span>**§ Safety Information**

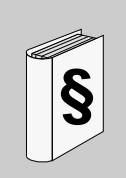

## **Important Information**

#### **NOTICE**

Read these instructions carefully, and look at the equipment to become familiar with the device before trying to install, operate, or maintain it. The following special messages may appear throughout this documentation or on the equipment to warn of potential hazards or to call attention to information that clarifies or simplifies a procedure.

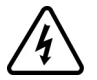

The addition of this symbol to a Danger or Warning safety label indicates that an electrical hazard exists, which will result in personal injury if the instructions are not followed.

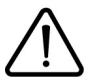

This is the safety alert symbol. It is used to alert you to potential personal injury hazards. Obey all safety message that follow this symbol to avoid possible injury or death.

# **DANGER**

**DANGER** indicates an imminently hazardous situation, which, if not avoided, **will result** in death or serious injury.

# **WARNING**

**WARNING** indicates a potentially hazardous situation, which, if not avoided, **can result** in death, serious injury or equipment damage.

# **CAUTION**

**CAUTION** indicates a potentially hazardous situation, which, if not avoided, **can result** in injury or equipment damage.

# **CAUTION**

**CAUTION,** used without the safety alert symbol, indicates a potentially hazardous situation which, if not avoided, **can result** in equipment damage.

#### **PLEASE NOTE**

The word "drive" as used in this manual refers to the controller portion of the adjustable speed drive as defined by NEC.

Electrical equipment should be installed, operated, serviced, and maintained only by qualified personnel. No responsibility is assumed by Schneider Electric for any consequences arising out of the use of this material.

# <span id="page-5-0"></span>**About the Book**

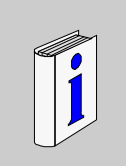

# **At a Glance**

#### **Document Scope**

The purpose of this document is to show you how to configure the Altivar 212 to use Modbus for monitoring and control.

**NOTE:** Read and understand this document and all related documents (see below) before installing, operating, or maintaining your ATV212.

#### **Validity Note**

This documentation is valid for the Altivar 212 Modbus fieldbus.

#### **Related Documents**

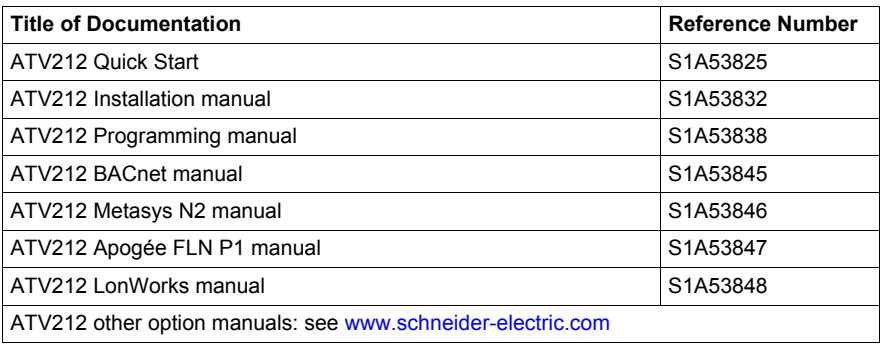

You can download the latest versions of these technical publications and other technical information from our website at www.schneider-electric.com.

#### **Product Related Information**

# **DANGER**

#### **UNINTENDED EQUIPMENT OPERATION**

- Read and understand this manual before installing or operating the Altivar 212 drive.
- Any changes made to the parameter settings must be performed by qualified personnel.
- **Failure to follow these instructions will result in death or serious injury.**

# **A A DANGER**

#### **HAZARD OF ELECTRIC SHOCK, EXPLOSION OR ARC FLASH**

- Read and understand this manual before installing or operating the drive. Installation, adjustment, repair, and maintenance must be performed by qualified personnel.
- The user is responsible for compliance with all international and national electrical code requirements with respect to grounding of all equipment.
- Many parts of this drive, including the printed circuit boards, operate at the line voltage. DO NOT TOUCH. Use only electrically insulated tools.
- DO NOT touch unshielded components or terminal strip screw connections with voltage present.
- DO NOT short across terminals PA/+ and PC/– or across the DC bus capacitors.
- Before servicing the drive:
	- Disconnect all power, including external control power that may be present.
	- Place a "DO NOT TURN ON" label on all power disconnects.
	- Lock all power disconnects in the open position.
	- WAIT 15 MINUTES to allow the DC bus capacitors to discharge.
	- Measure the voltage of the DC bus between the PA/+ and PC/– terminals to ensure that the voltage is less than 42 Vdc.
	- If the DC bus capacitors do not discharge completely, contact your local Schneider Electric representative. Do not repair or operate the drive
- Install and close all covers before applying power or starting and stopping the drive.

**Failure to follow these instructions will result in death or serious injury.**

# **WARNING**

#### **DAMAGE DRIVE EQUIPMENT**

Do not operate or install any drive or drive accessory that appears damaged.

**Failure to follow these instructions can result in death, serious injury, or equipment damage.**

# **WARNING**

#### **LOSS OF CONTROL**

- The designer of any control scheme must consider the potential failure modes of control paths and, for certain critical control functions, provide a means to achieve a safe state during and after a path failure. Examples of critical control functions are emergency stop and overtravel stop.
- Separate or redundant control paths must be provided for critical control functions.
- System control paths may include communication links. Consideration must be given to the implications of unanticipated transmission delays or failures of the link (1).

**Failure to follow these instructions can result in death, serious injury, or equipment damage.**

1) For additional information, refer to NEMA ICS 1.1 (latest edition), "Safety Guidelines for the Application, Installation, and<br>Maintenance of Solid State Control" and to NEMA ICS 7.1 (latest edition), "Safety Standards f for Selection, Installation and Operation of Adjustable-Speed Drive Systems."

# <span id="page-8-0"></span>**Introduction**

Data exchanges give access to all Altivar 212 functions:

- Control (start, stop, reset, setpoint),
- Monitoring (status, current, voltage, thermal state...),
- Diagnostics (alarms),
- Settings,
- Configuration.

The communication port has an RJ45 and an open style connector for the connection to the network. At the physical layer, it supports 2-wire RS485 and transmission speed at 9600 or 19200 bps.

4 Modbus functions are available:

- 3 (16#03) Read Holding Registers
- 6 (16#06) Write Single Register
- 16 (16#10) Write Multiple Registers
- 43/14 (16#2B/0E) Read Device Identification

Function 3 has a restricted implementation:

- with length 1 it permits to read any parameter of the drive, one by one, see page [33](#page-32-2).
- with lengths 1 to 5 it permits to read a particular block of 1 to 5 indirect parameters. These 5 parameters can be configured through the operation panel to relevant monitoring parameters, see page [34](#page-33-1).

Function 16 has a restricted implementation:

- with length 1 it permits to write any writable parameter of the drive, one by one, see page [37.](#page-36-1)
- with length 1 to 2 it permits to write a particular block of 1 to 2 indirect parameters. These 2 parameters can be configured through the operation panel to relevant control parameters, see page [38](#page-37-1).

# <span id="page-10-0"></span>**Hardware setup**

# **2**

# **What's in this Chapter?**

This chapter contains the following topics:

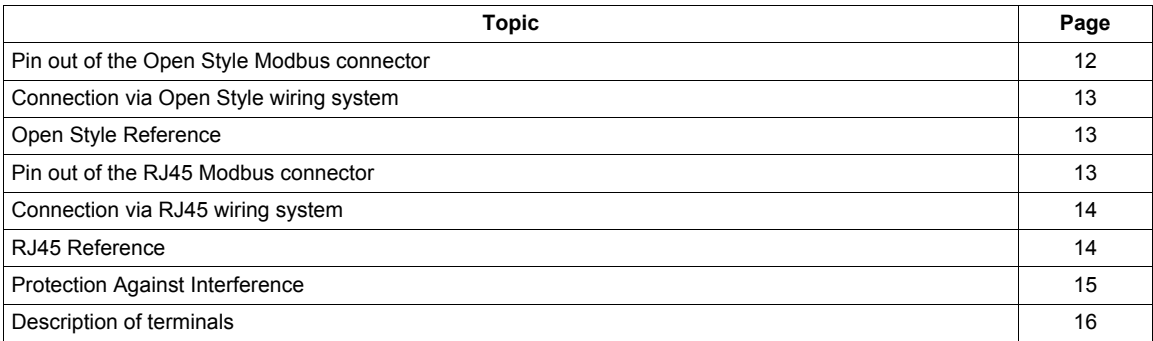

# <span id="page-11-0"></span>**Pin out of the Open Style Modbus connector**

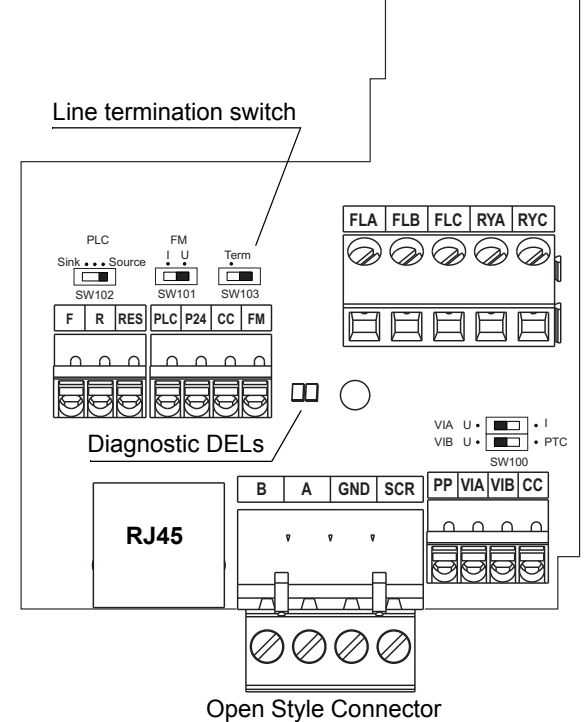

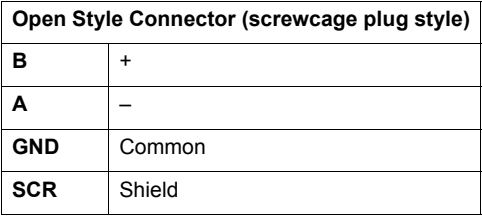

**Note:** It is possible to connect two wires inside one cage in order to be compliant to daisy chain requirements.

#### **Cross section:**

0.2 - 2.5 mm² / AWG 24-12

#### **Tightening torque:**

0.5-0.6 Nm / 4.4-5.3 lb/In.

# **DANGER**

## **UNINTENDED EQUIPMENT OPERATION**

- Modify only the setting of the switches when the product is switched off.
- Do not change the setting of the SW102 unless your system is wired for SINK logic.
- **Failure to follow these instructions will result in death or serious injury.**

# **CAUTION**

**RISK OF BODY INJURY**

Use a screwdriver to change the position of the switches.

**Failure to follow these instructions will result in death or serious injury.**

# <span id="page-12-0"></span>**Connection via Open Style wiring system**

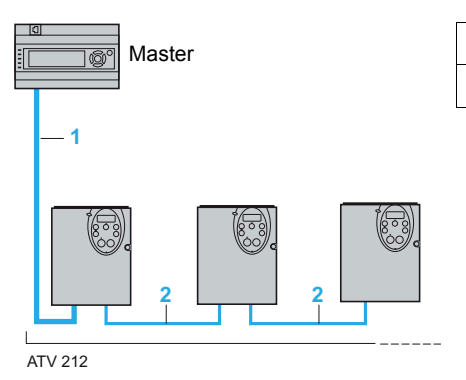

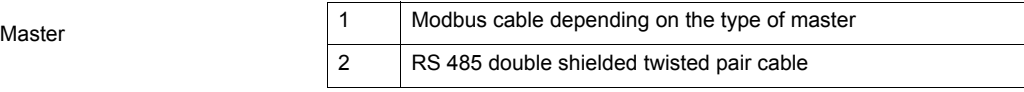

## <span id="page-12-1"></span>**Open Style Reference**

Modbus serial link connection is carried out using RS 485 double shielded twisted pair cables, supplied without connector (reference: TSX CSA 100). Maximum length is 100 m (328 ft). The ATV212 drive includes a line termination as standard. Set switch SW103 to Term to connect the internal 120  $\Omega$  termination resistor.

### <span id="page-12-2"></span>**Pin out of the RJ45 Modbus connector**

View from underneath The following table describes the pin out of the ATV212 RJ45 connector.

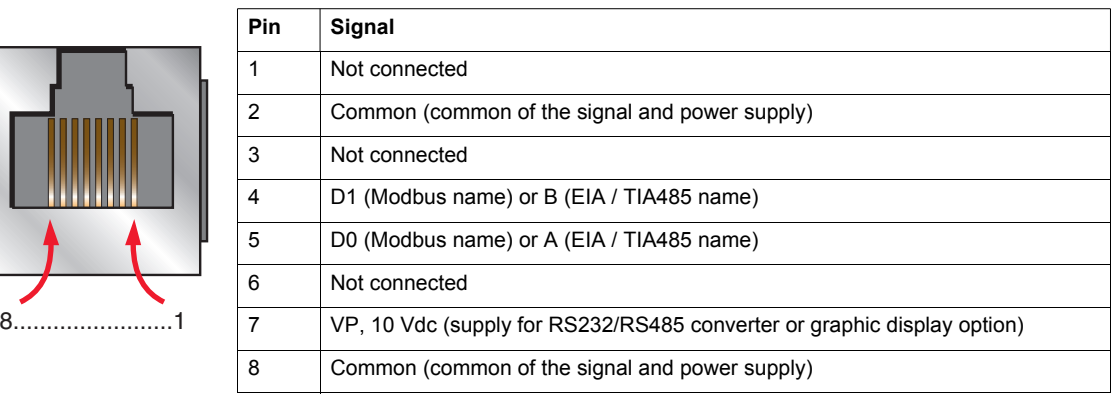

# **A CAUTION**

#### **RISK OF DAMAGE TO THE DRIVE**

Use wiring cables or taps that connect only signals D0, D1 and common. **Failure to follow this instruction can result in injury or equipment damage.**

# <span id="page-13-0"></span>**Connection via RJ45 wiring system**

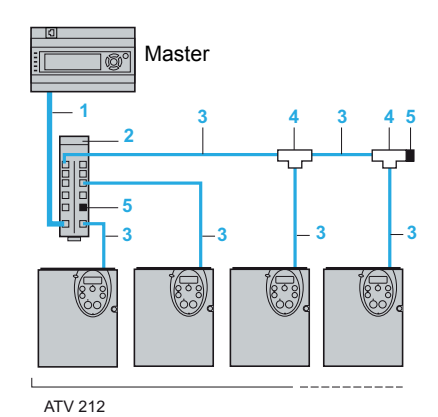

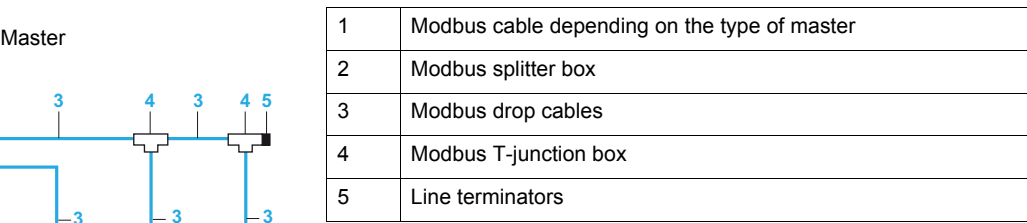

#### **Description**

RJ45 is factory set to connect the graphic display option.

Use the open style connector to connect the drive to Modbus fieldbus.

Using RJ45 to connect Modbus fieldbus is still possible but requires to modify parameter [Com channel choice] F  $B$   $D$  7 value. Set F  $B$   $D$  7 to  $D$  [RJ45].

## <span id="page-13-1"></span>**RJ45 Reference**

#### **Connection accessories**

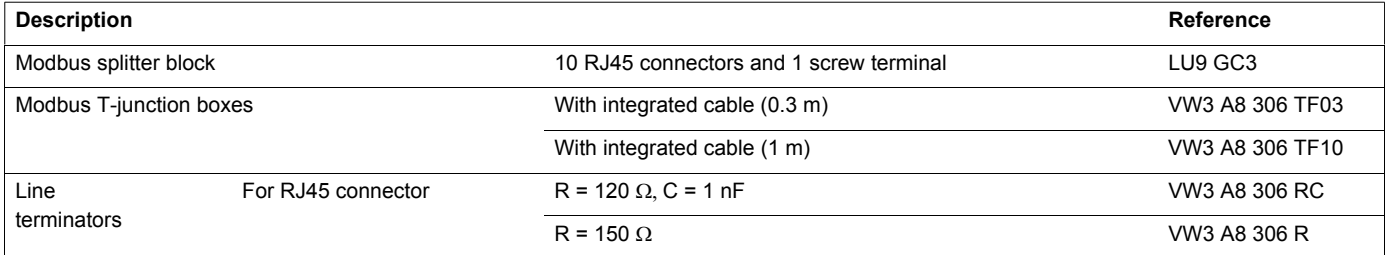

#### **Connecting cables**

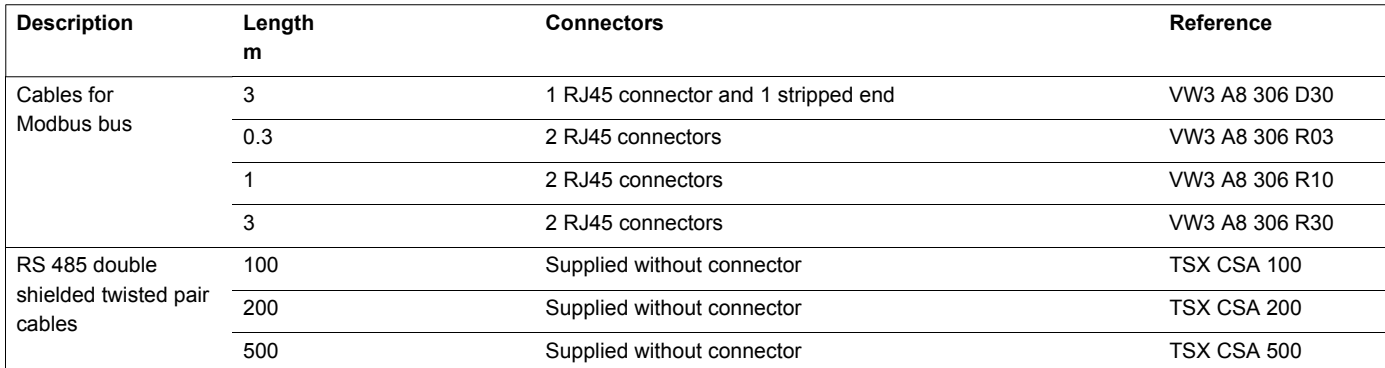

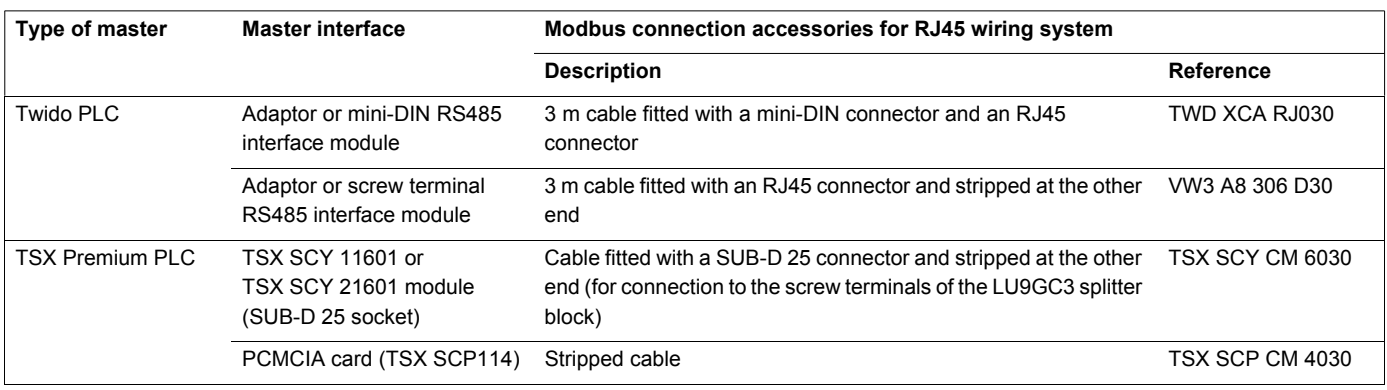

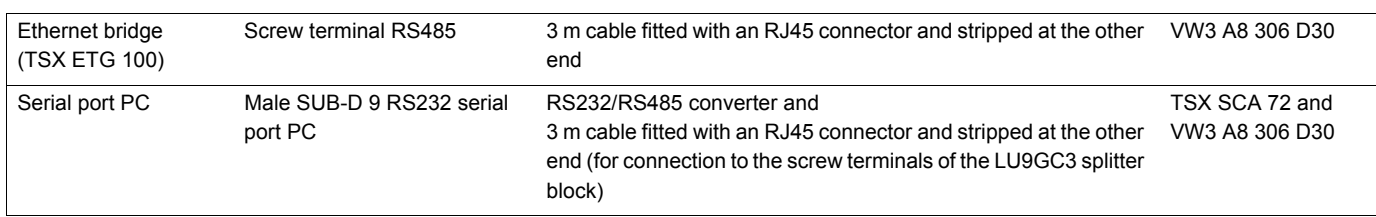

## <span id="page-14-0"></span>**Protection Against Interference**

- Use the Schneider Electric cable with 2 pairs of shielded twisted conductors (reference: TSXCSA100, TSXCSA200, TSXCSA500).
- Keep the Modbus cable separated from the power cables (30 cm (11.8 in.) minimum).
- Make any crossovers of the Modbus cable and the power cables at right-angles, if necessary.

For more information, please refer to the TSX DG KBL E manual: "Electromagnetic compatibility of industrial networks and fieldbuses".

# <span id="page-15-0"></span>**Description of terminals**

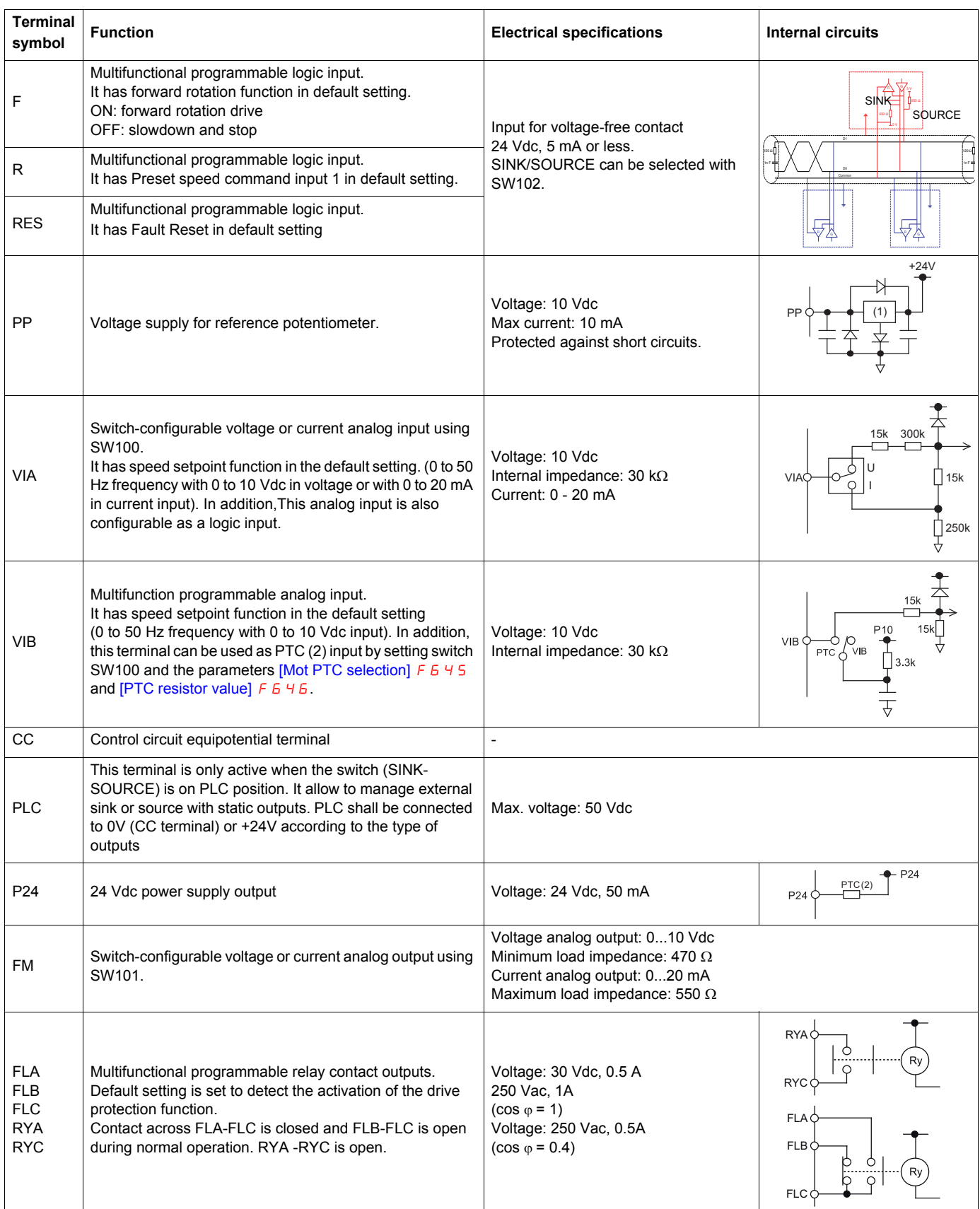

(1) Voltage conversion

(2) PTC (Positive Temperature Coefficient): Resettable thermal fuse resistor for over current protection.

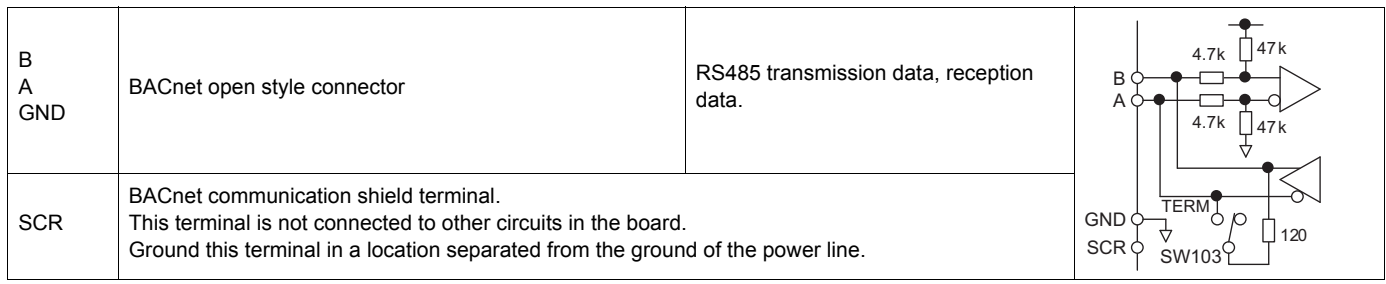

# <span id="page-18-0"></span>**Configuration**

#### **What's in this Chapter?**

This chapter contains the following topics:

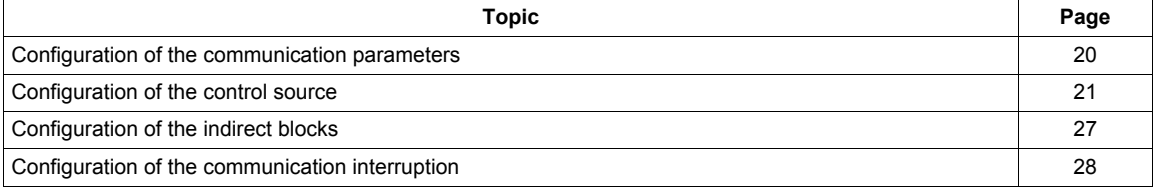

The settings of communication-related parameters can be changed from the operation panel or from Modbus (PLC, computer or controller) or from graphic display option.

Note that there are two types of parameters: parameters whose settings take effect immediately after the setting and parameters whose settings do not take effect until the drive is turned back on or reset. In the table below, these 2 types are mentioned in the column "valid" by "After setting" and "After power cycle".

# <span id="page-19-0"></span>**Configuration of the communication parameters**

#### **Access to the parameters**

All parameters are accessible in the  $[COMMUNICATION MENU]$   $E$   $I$   $I$  submenu of  $[PROGRAMMING]$ MENU] Programming mode.

# **DANGER**

#### **UNINTENDED EQUIPMENT OPERATION**

Refer to «Serial communication parameters» in the Altivar 212 Programming manual, for more information on how to set these serial communication parameters.

**Failure to follow these instructions will result in death or serious injury.**

#### **Description**

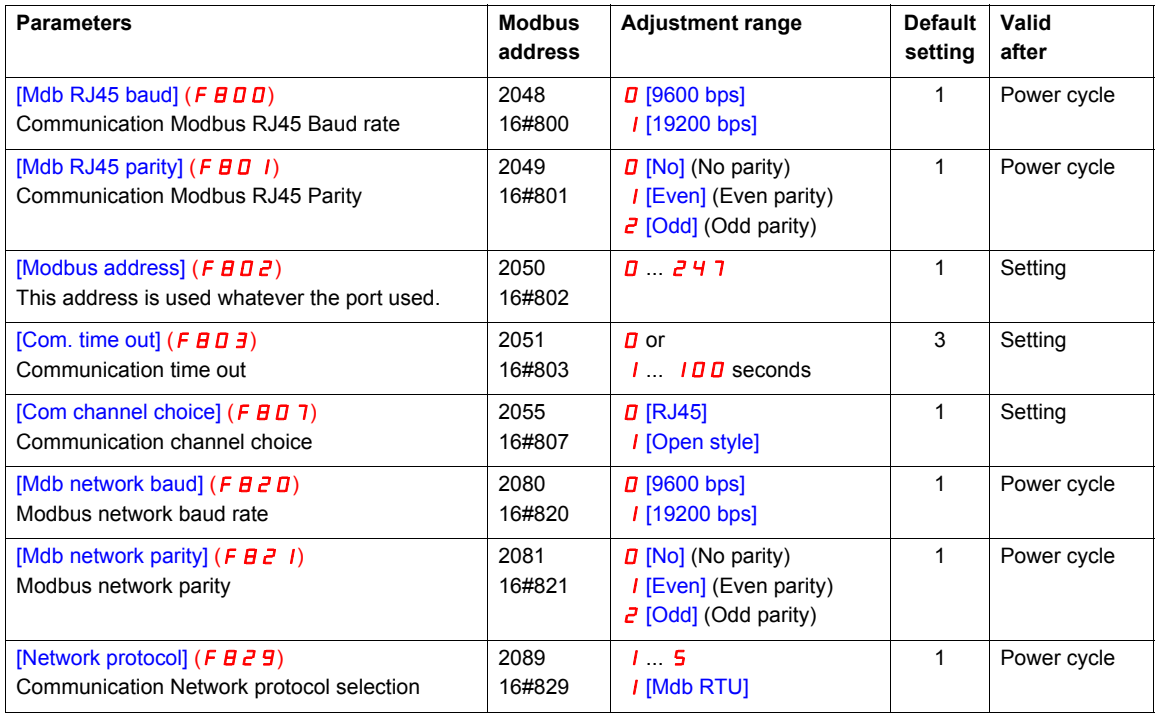

#### **Notes:**

- Baud rate and parity bit should be uniform inside the same network.
- Modbus address should not be duplicate inside the same network.
- Stop bit isn't configurable. ATV212 Tx is 2 stop bit, Rx is 1 or 2 stop bits. This permits a good comunication with Master in 1 and 2 stop bits.
- $\bullet$  FBDD and FBD 1 parameters are used to define the baudrate and parity of RJ45 port.
- FB2D and FB2 I parameters are used to define the baudrate and parity of Open style connector port.
- FBD2 and FBD3 parameters are used to define the modbus address and communication time out for both ports (RJ45 et Open style connector). Set F B D 2 between 1 to  $247$  (address D is not active).
- $\bullet$  FBD 7 parameter enables to select the communication command channel: RJ45 or Open style connector. The port not set as the communication command channel may be used for monitoring purposes to check that the setting change on  $F \oplus T$  was effectively taken into account.

# <span id="page-20-1"></span><span id="page-20-0"></span>**Configuration of the control source**

The Altivar 212 can receive commands and setpoint from the Modbus network or from the terminals (F, R, RES, VIA, VIB). In the default configuration, both commands and setpoint come from the terminals.

The LOC/REM key of the operation panel is available to switch the control to the operation panel. The inputs F, R or RES can be configured to switch the control from the Modbus network to the terminals.

Different usual possibilities are described in the chapters below:

- Control from the Modbus network,
- Control from the terminals, monitoring from the Modbus network,
- Control from the Modbus network or the terminals, switched via Modbus,
- Command from the Modbus network, setpoint from the Modbus network or the terminals switched to by a logic input.

Refer to these examples.

#### **Control by the Modbus network**

The commands and the setpoint come from the Modbus network. The signals wired on the terminals are ignored. The LOC/REM key is valid.

Below is the list of parameters that must be configured.

#### **Access to the parameters**

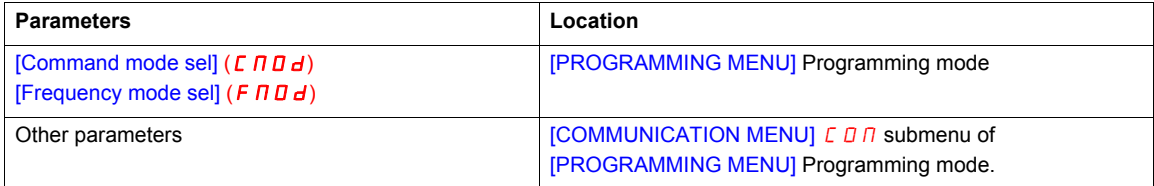

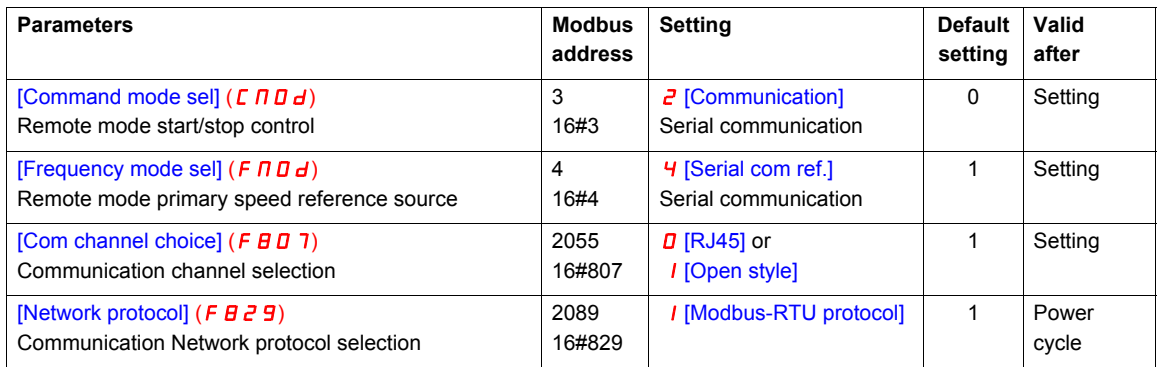

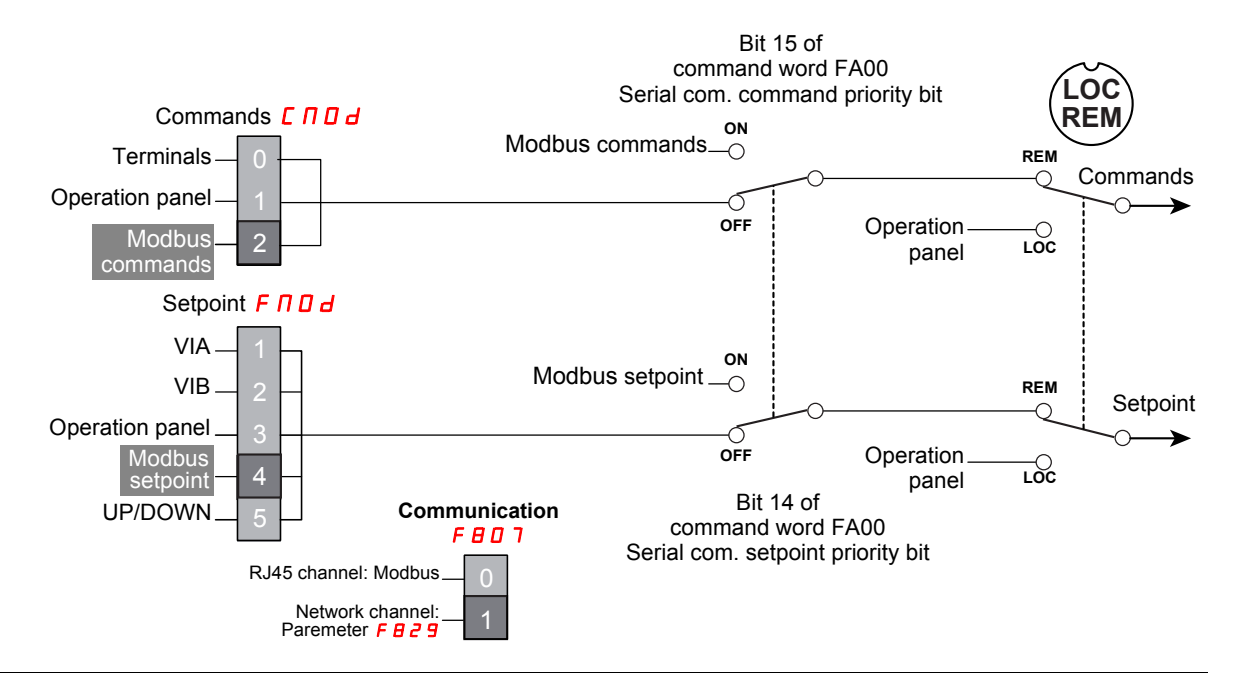

#### **Control by the terminals, monitoring by the Modbus network**

The commands and the setpoint come from the terminals.

The Altivar 212 is monitored via the Modbus network.

The LOC/REM key is valid.

Below is the list of parameters that must be configured.

#### **Access to the parameters**

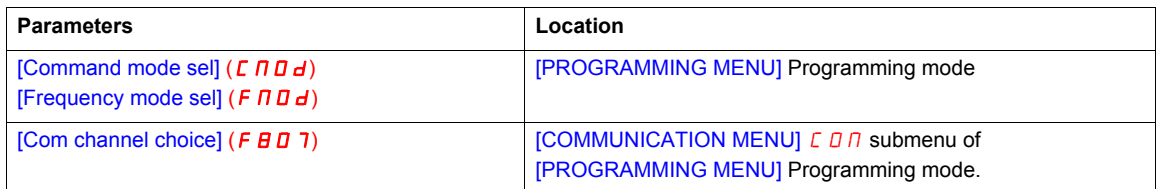

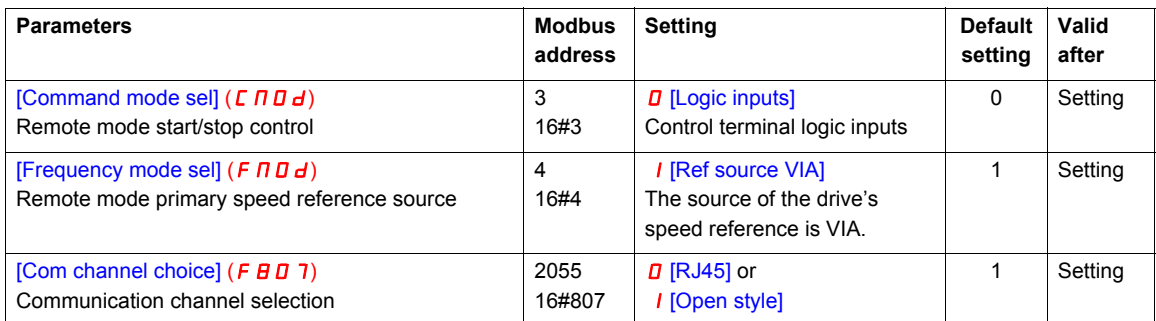

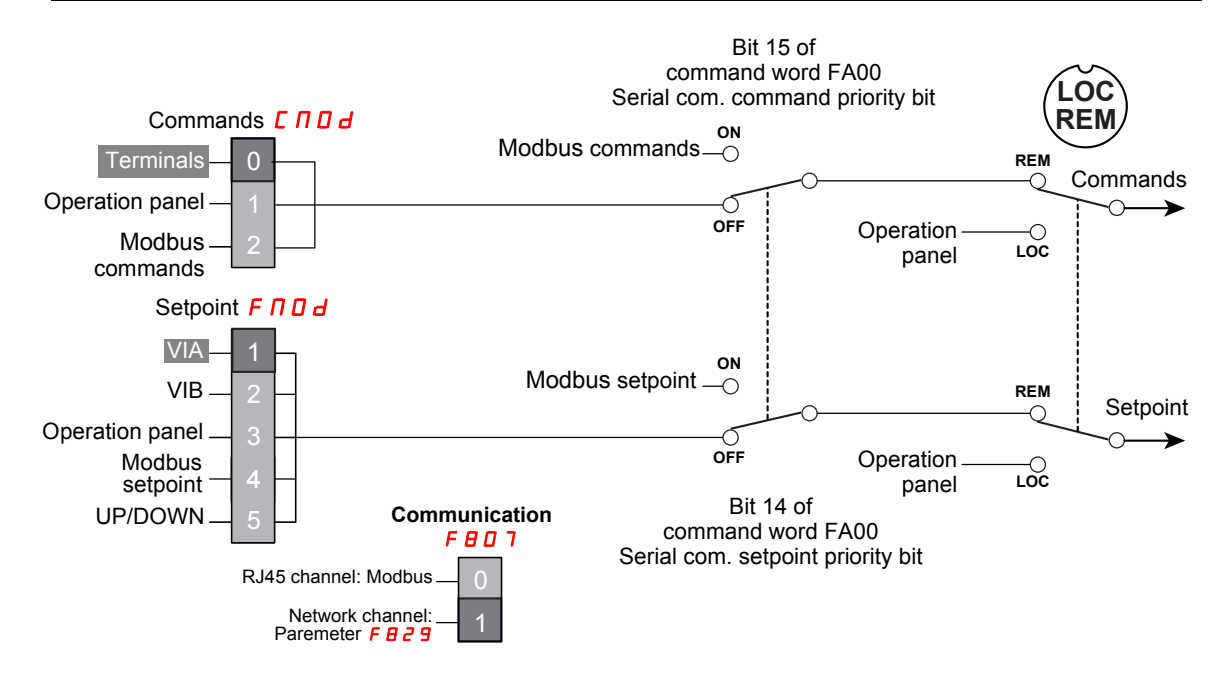

#### **Control by the Modbus network or the terminals, switched via Modbus**

The commands come from the terminals if bit 15 of the command word [Command from serial communication]  $(F H U)$  is "OFF" (value 0).

The commands come from the Modbus network if bit 15 of the command word ( $F H D D$ ) is "enabled" (value 1).

The setpoint comes from the terminals if bit 14 of the command word  $(FH\Box G)$  is "OFF" (value 0). The setpoint comes from the Modbus network if bit 14 of the command word ( $F \cap B$ ) is "enabled" (value 1).

The LOC/REM key is valid.

Below is the list of parameters that must be configured.

#### **Access to the parameters**

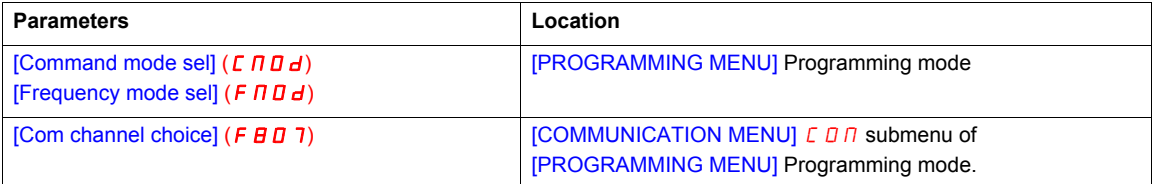

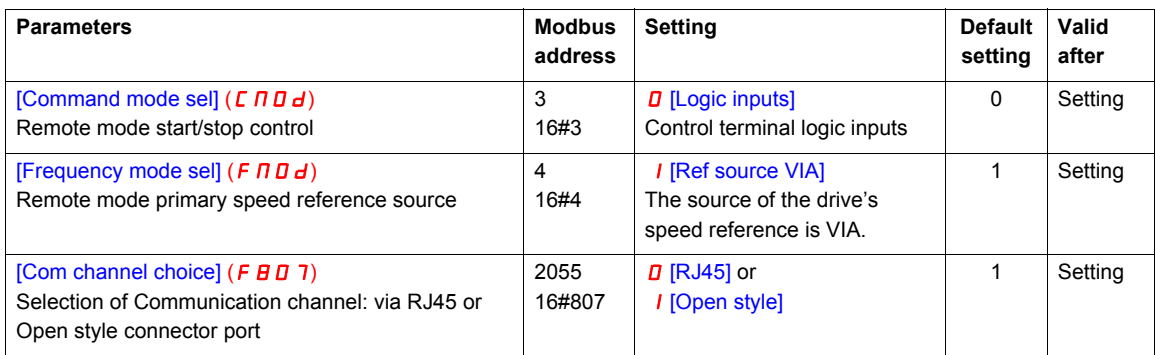

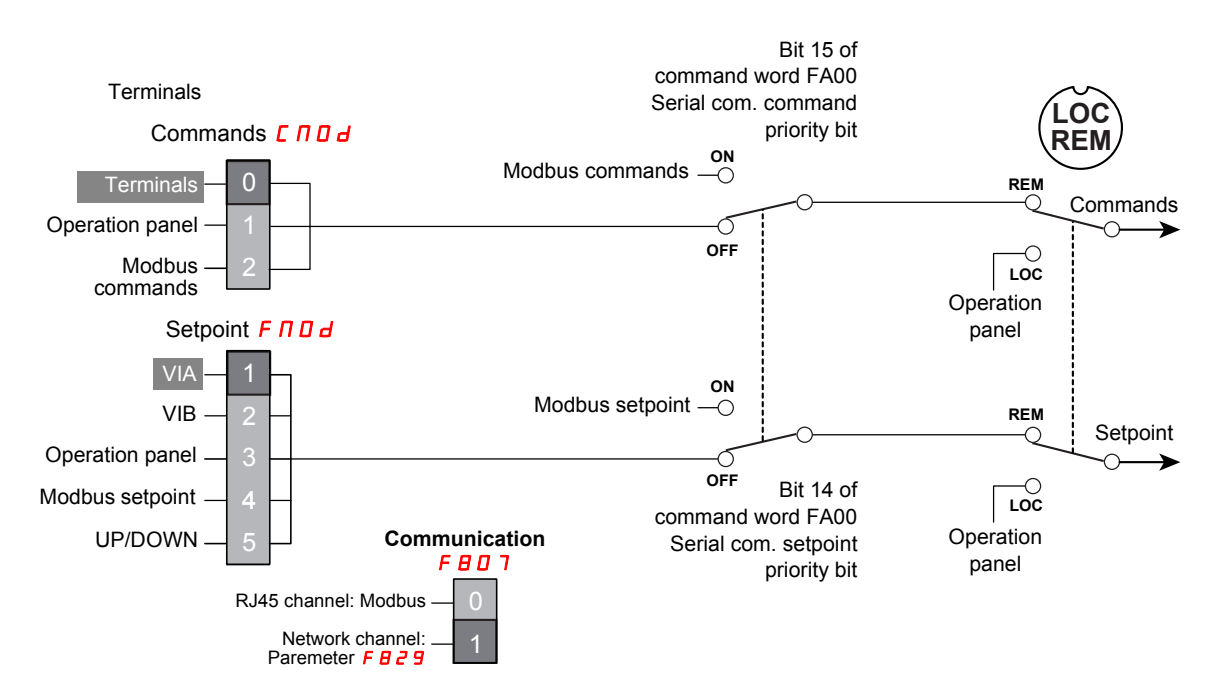

#### **Control by the Modbus network or the terminals switched to by a logic input**

The commands and the setpoint come from the Modbus network if logic input R is OFF.

The commands and the setpoint come from the terminals if logic input R is ON.

The function  $4B$  [Forced local] is assigned to the logic input R, F 112 = 4B.

The LOC/REM key is valid.

Below is the list of parameters that must be configured.

#### **Access to the parameters**

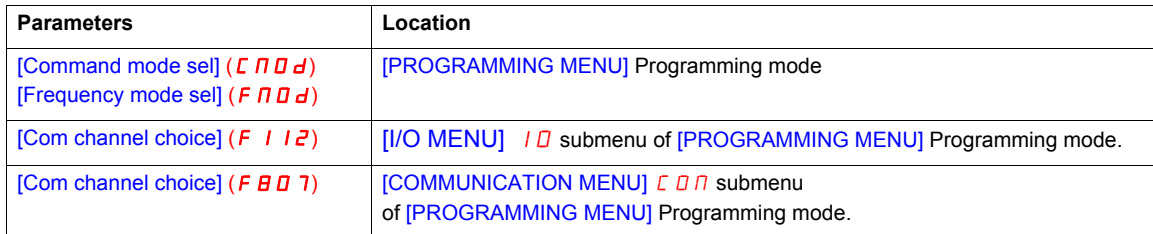

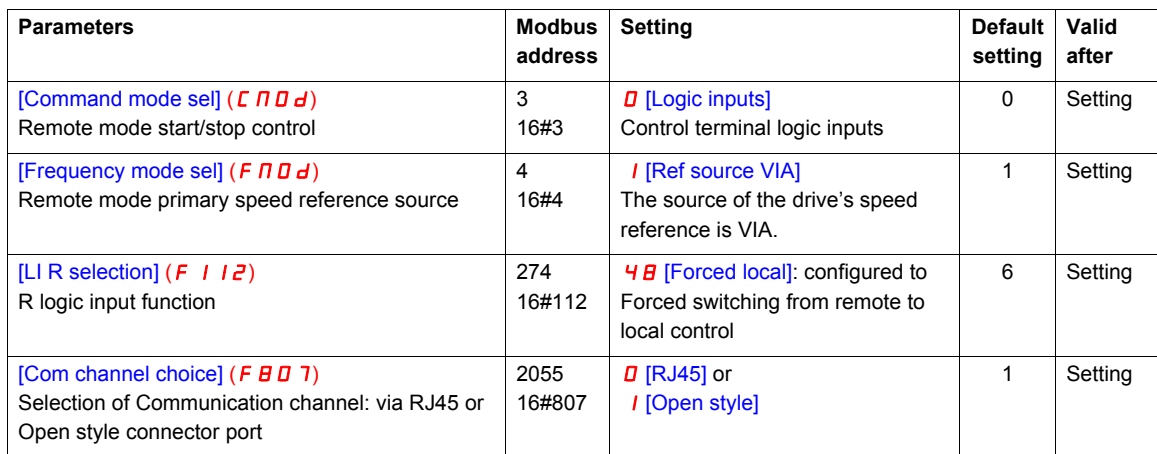

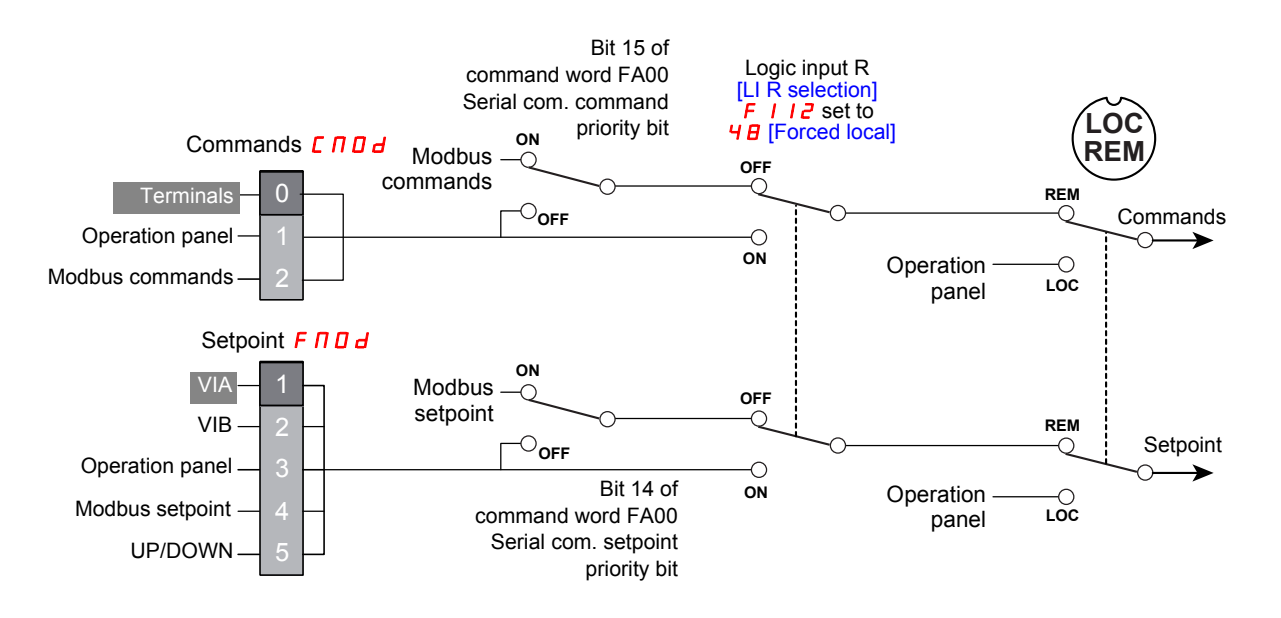

#### **Command by the Modbus network, setpoint by the Modbus network or the terminals switched to by a logic input**

The commands come from the Modbus network.

The setpoint comes from the Modbus network if logic input R is OFF.

The setpoint comes from the terminals if logic input R is ON.

The function  $\overline{3}B$  [Frequency source] is assigned to the logic input R,  $F \perp I \overline{2} = \overline{3}B$ .

The LOC/REM key is valid.

Below is the list of parameters that must be configured.

#### **Access to the parameters**

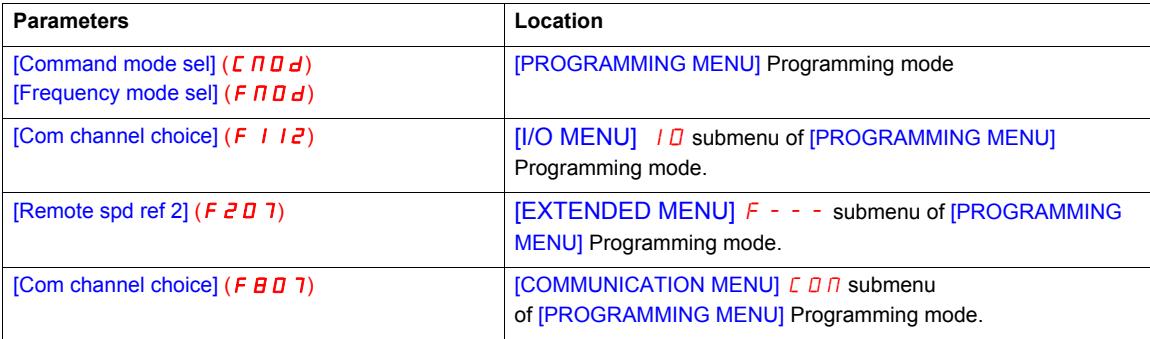

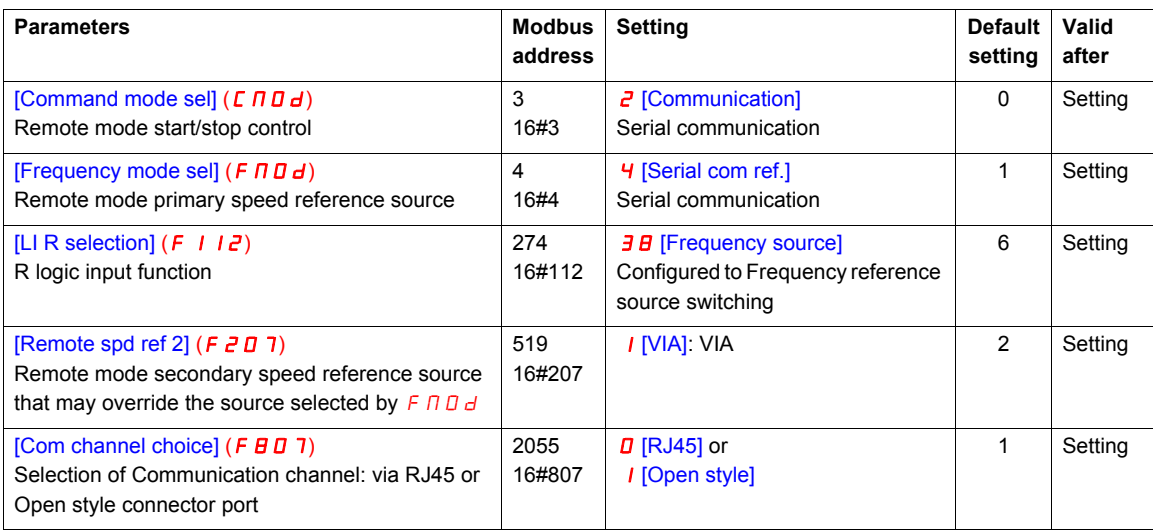

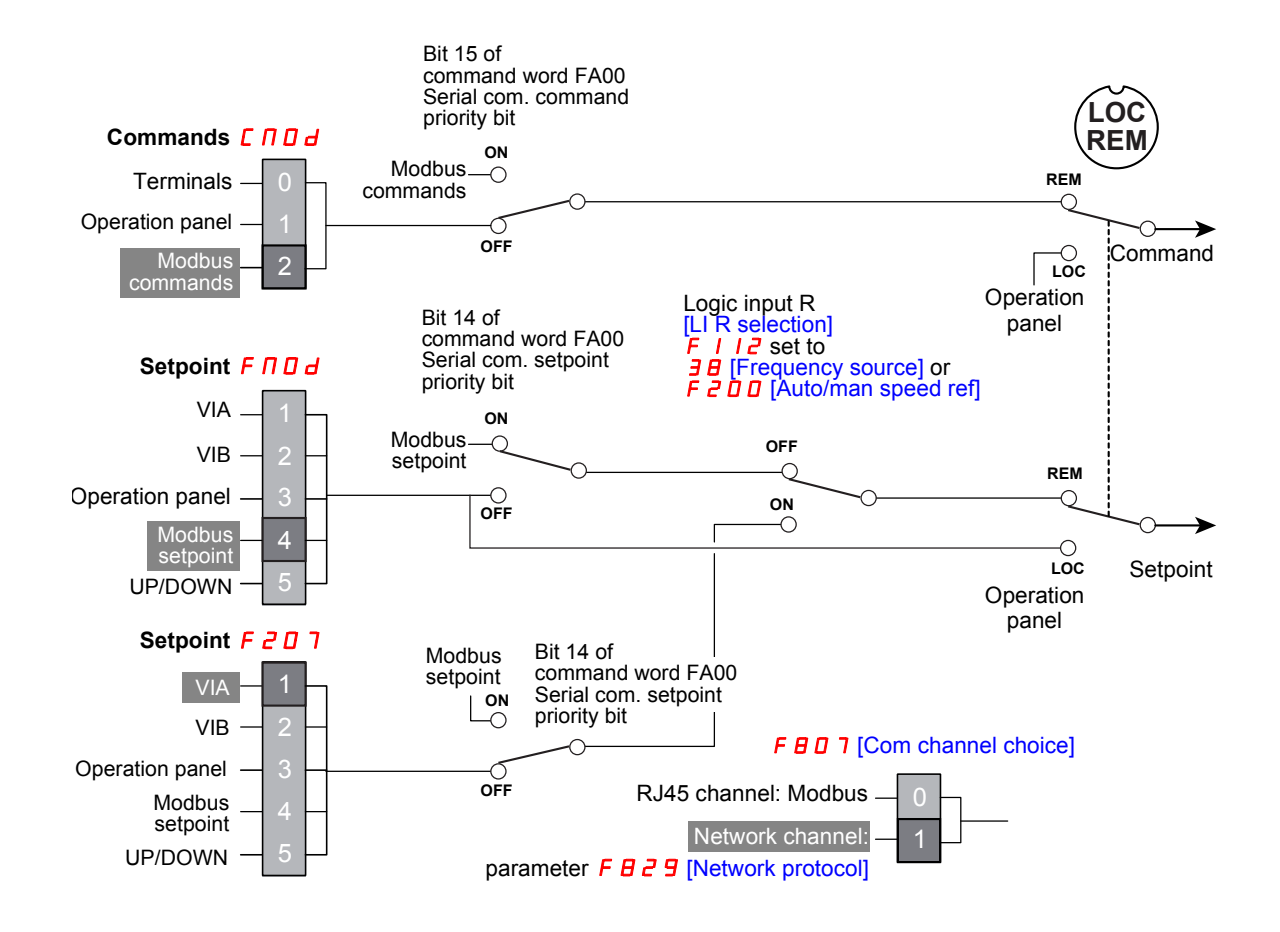

#### **Complete control diagram**

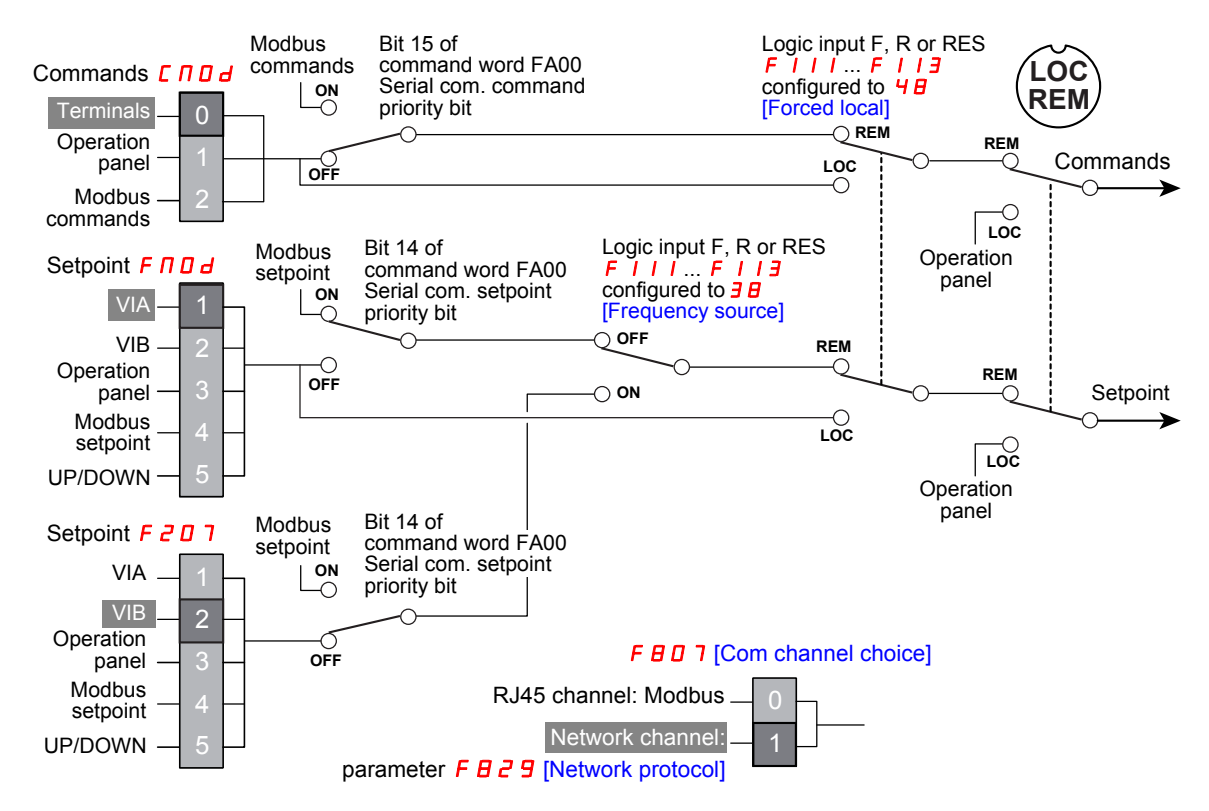

# <span id="page-26-1"></span><span id="page-26-0"></span>**Configuration of the indirect blocks**

#### **Configuration**

These parameters configure the Modbus functions "Read indirect block (3)", page [34](#page-33-1) and "Write indirect block (16)", page 38.

#### **Access to the parameters**

All parameters are accessible in the  $[COMMUNICATION MENU]$   $C$   $D$   $n$  submenu of  $[PROGRAMMING]$ MENU] Programming mode.

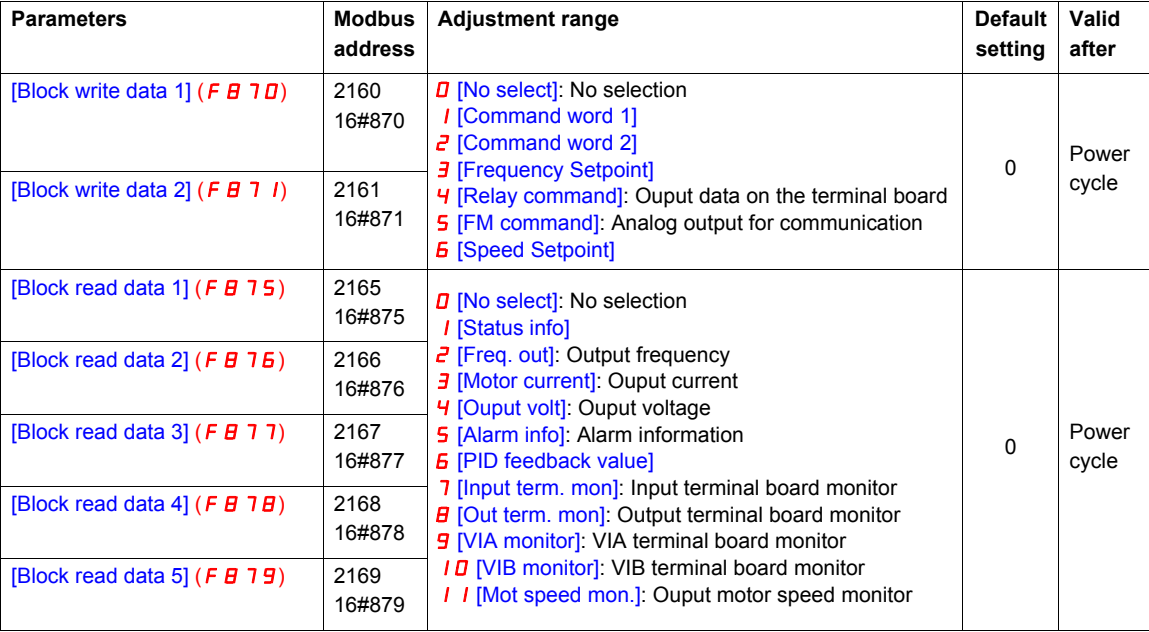

# <span id="page-27-0"></span>**Configuration of the communication interruption**

#### **Configure the Modbus time out**

A communication detected fault ( $E \rightharpoondown 5$  and  $E \rightharpoondown 6$  B) is triggered if the Altivar 212 does not receive any valid Modbus requests at its address within a predefined time period (time out) set in the [Com. time out] ( $F \overline{B} \overline{B} \overline{J}$ ) parameter. The timer starts when the communication has been established for the first time (valid frame, drive address matches). Any Modbus request function is taken into account to reactivated the timer (read, write and identification).

#### **Access to the parameter**

This parameter is accessible in the [COMMUNICATION MENU]  $C_0$   $\pi$  submenu of [PROGRAMMING MENU] Programming mode.

#### **Description**

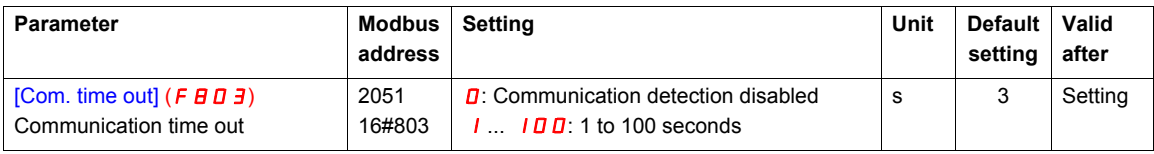

# **WARNING**

**LOSS OF CONTROL**

- If  $F \oplus I \oplus J$  is set to 0, communication control will be inhibited.
- For safety reasons, inhibiting the communication interruption detection should be restricted to the debug phase or to special applications.

**Failure to follow these instructions can result in death, serious injury, or equipment damage.**

#### **Monitoring the Modbus communication status**

Modbus communication status are displayed in Monitoring mode. This parameter enables to check the modbus communication on RJ45 and OpenStyle port.

#### **On the embedded display terminal**

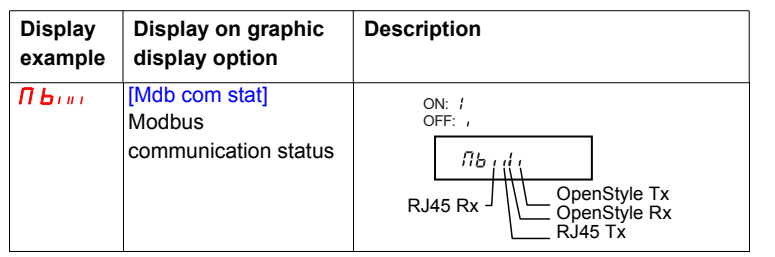

#### **On the graphic display terminal**

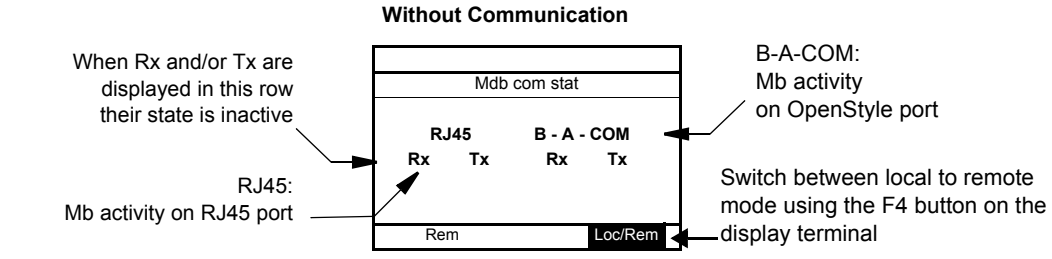

#### **Example: With Communication on RJ45 port**

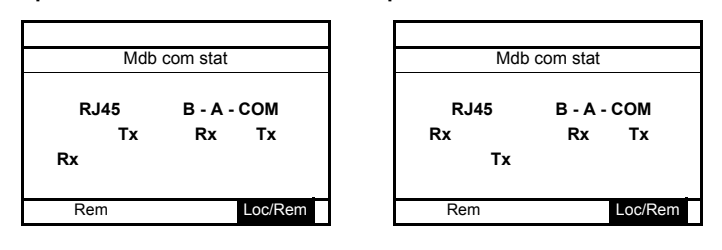

#### **Configure the drive behaviour**

The drive trips in  $E \rightharpoonup 5$  [Com RJ45 fault] or  $E \rightharpoonup B$  [Network error fault] if the communication was established and the card no longer receives messages from the network.

The response of the drive in the event of a BACnet communication interruption can be configured by the parameter [Com. fault setting]  $F \overline{B} 51$ .

#### **Access to the parameter**

This parameter is accessible in the [COMMUNICATION MENU]  $C \Box \Box$  submenu of [PROGRAMMING MENU] Programming mode.

#### **Description**

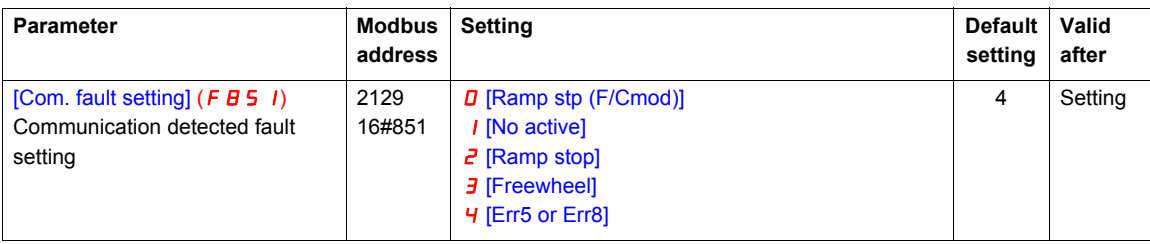

# **WARNING**

#### **LOSS OF CONTROL**

If  $F \nightharpoonup B$  5 1 is set to 1, communication control will be inhibited.

For safety reasons, inhibiting the communication interruption detection should be restricted to the debug phase or to special application.

**Failure to follow these instructions can result in death, serious injury, or equipment damage.**

# **WARNING**

#### **LOSS OF CONTROL**

Know and understand the setting of parameter  $F \overline{B} 5$  I. This parameter controls the behavior of the drive in the event of a network communication loss. If the value of  $F \cdot B$  5 1 is  $D$ , 1,  $\overline{C}$ , or  $\overline{B}$ , the drive will not trip on an  $E \rightharpoondown F$ .

**Failure to follow these instructions can result in death, serious injury, or equipment damage.**

# <span id="page-30-0"></span>**Modbus services**

# **4**

# **What's in this Chapter?**

This chapter contains the following topics:

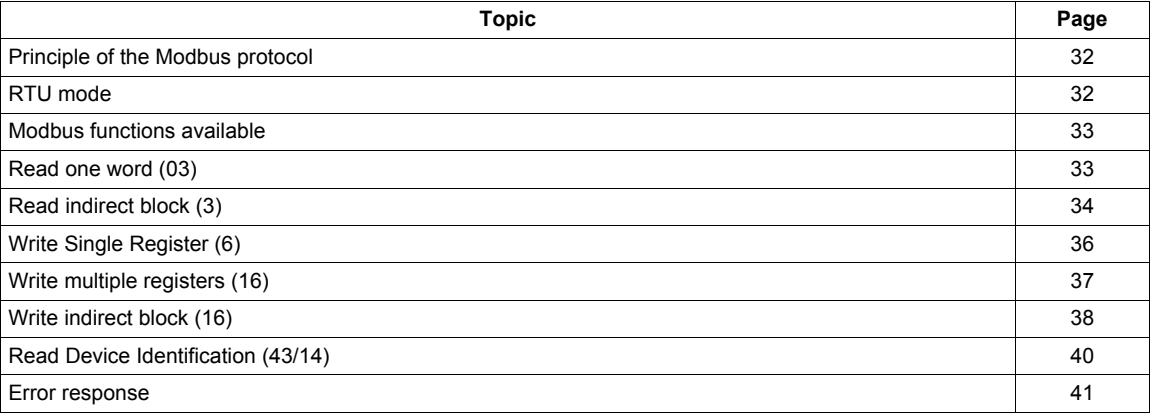

# <span id="page-31-0"></span>**Principle of the Modbus protocol**

The Modbus protocol is a master-slave protocol.

Only one device can transmit on the line at any one time.

The master manages the exchanges and only it can take the initiative.

It interrogates each of the slaves in succession. No slave can send a message unless it is invited to do so.

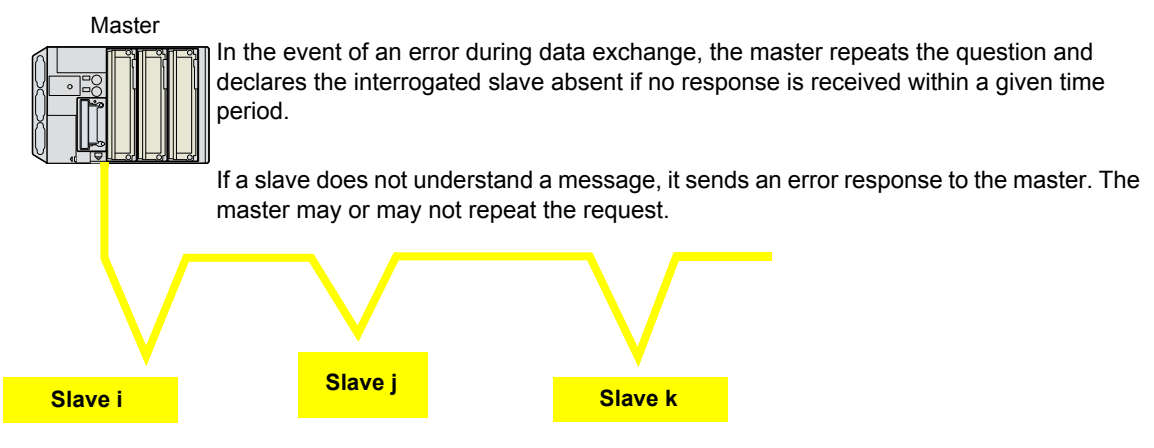

Two types of dialog are possible between master and slaves:

- The master sends a request to a slave and waits for it to respond. The request contains the slave address  $(1... 247).$
- Broadcast: the master sends a request to all slaves. Slaves do not answer. The value of the slave address is 0.

Direct slave-to-slave communications are not possible.

For slave-to-slave communication, the master's application software must therefore be designed to interrogate one slave and send back data received to the other slave.

# <span id="page-31-1"></span>**RTU mode**

ATV212 supports RTU mode.

The Modbus RTU frame contains no message header byte, nor end of message bytes. It is defined as follows:

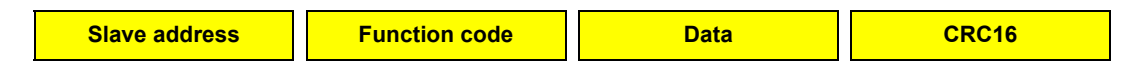

The data is transmitted in binary code.

CRC16: Cyclic redundancy check parameter.

The end of the frame is detected on a silence greater than or equal to 3 characters.

The master must not introduce a space of more than 3.5 characters in a frame; otherwise the drive may recognize it as a start of new frame.

## <span id="page-32-0"></span>**Modbus functions available**

The following table indicates which Modbus functions are managed by the Altivar 212 and specifies their limits. The "read" and "write" functions are defined from the point of view of the master.

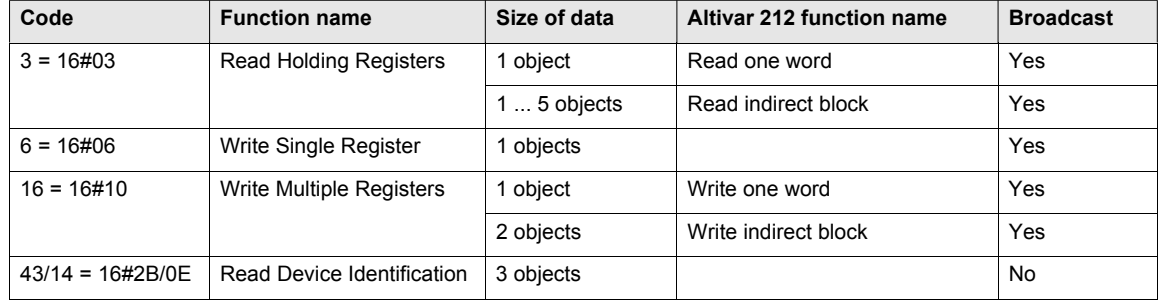

# <span id="page-32-2"></span><span id="page-32-1"></span>**Read one word (03)**

## **Function 3, quantity = 1**

One word function permits to read one parameter value. All parameter of the Altivar 212 can be read. Request:

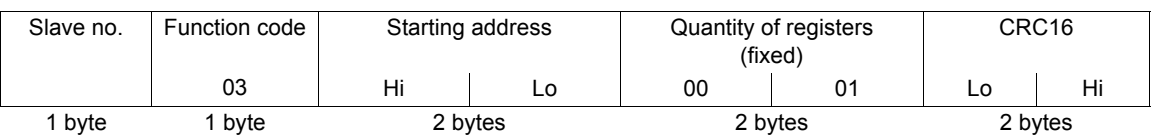

#### Response:

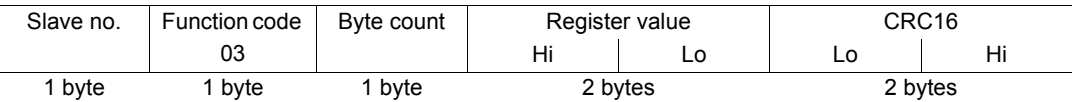

#### Error response:

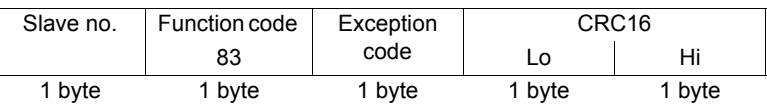

#### **Example:** Read *[Output frequency] (F d D D*) on Altivar 212 at slave address 1

Request:

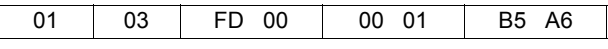

Response:

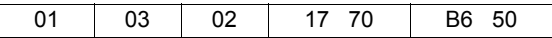

#### **Example:** Invalid read of 2 words

Request:

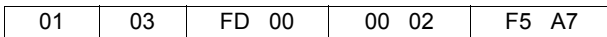

Error response:

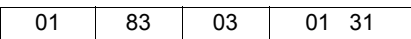

# <span id="page-33-1"></span><span id="page-33-0"></span>**Read indirect block (3)**

#### **Function 3, quantity = 1 ... 5**

The Read indirect block function permits to read 1 to 5 parameters. These parameters can be chosen by parameters F875 ... F879 (refer to "Configuration of the indirect blocks", page [27](#page-26-1))

#### **Access to the parameter**

This parameter is accessible in the [COMMUNICATION MENU]  $C D D$  submenu of [PROGRAMMING MENU] Programming mode.

#### **Description**

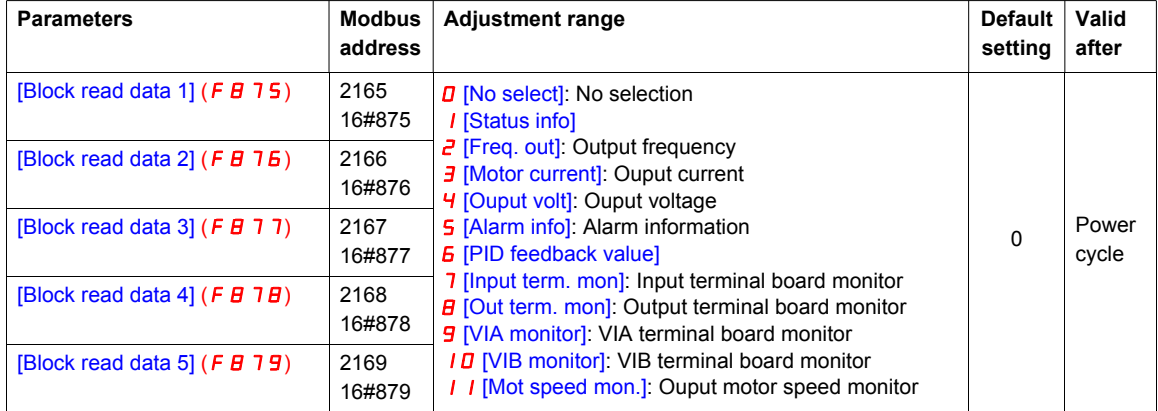

#### Request:

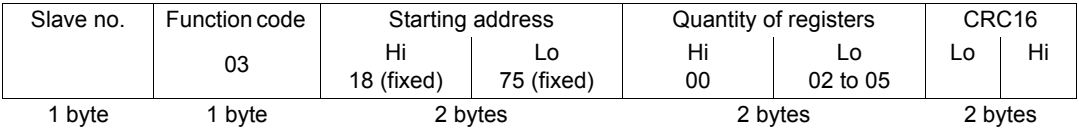

#### Response:

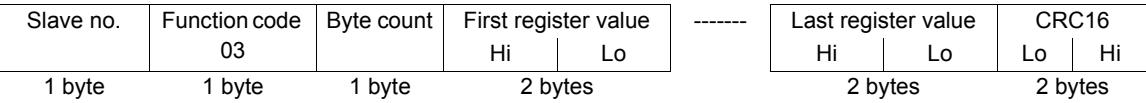

Error response:

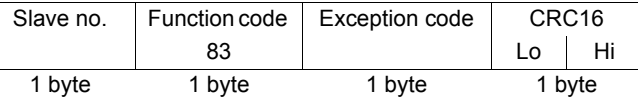

**Example**: Read indirect block in an drive with slave address 1.

Configuration parameters: [Block read data 1]  $(F \nvert \nvert 5) = 1$ : [drive Status]  $(F \nvert \nvert \nvert 1)$ [Block read data 2]  $(F \nvert B) = 2$ : [Output frequency]  $(F \nvert B \nvert D)$ [Block read data 3]  $(F \nvert B \nvert 77) = 3$ : [Output current]  $(F \nvert B \nvert 3)$ [Block read data 4]  $(F \nvert B \nvert T \nvert B) = 4$ : [Output voltage]  $(F \nvert E \nvert D \nvert S)$ [Block read data 5]  $(F \nvert B \nvert 79) = 5$ : [Alarm code]  $(F \nvert B \nvert 91)$ 

• Read indirect block of 5 parameters:

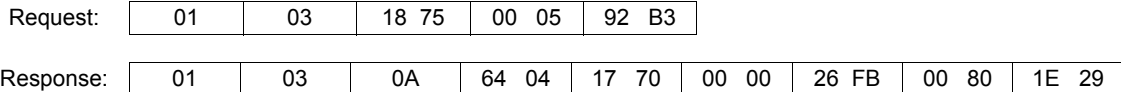

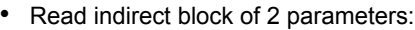

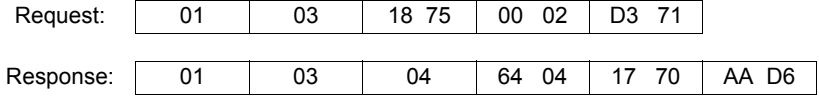

• Error response on invalid starting address:

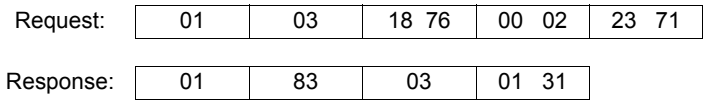

• Error response on invalid quantity of registers:

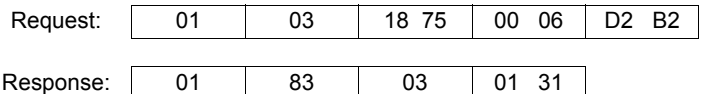

Note: Reading values of parameters F875 to F879. Value of parameter F87 $\bullet$  can be read by reading the address 187p.

Example for parameter F875:

0875: parameter assignment

1875: parameter value

# <span id="page-35-0"></span>**Write Single Register (6)**

The Write Single Register function permits to write value of one parameter. Not all Altivar 212 parameters can be written.

Request and response:

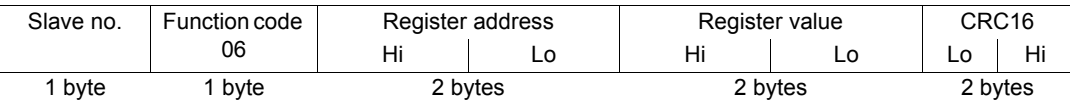

Error response:

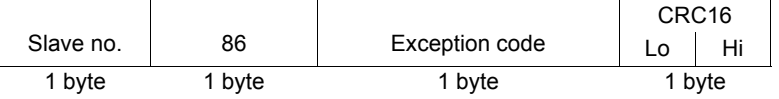

**Example:** Write value 60 Hz to the parameter [Frequency reference from serial comm.] (F A D 1) in Altivar 212 slave 1.

Request and response:

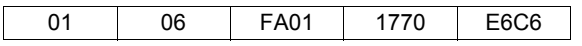

**Example:** Error response due to invalid register address.

Request:

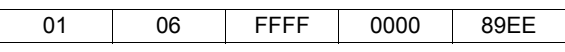

Error response:

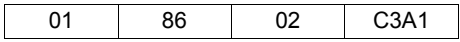

# <span id="page-36-1"></span><span id="page-36-0"></span>**Write multiple registers (16)**

#### **Function 16 = 16#10, quantity =1**

This function code is used to write a block of contiguous registers (1 to approx. 120 registers). Read only parameters can't be written.

#### Request:

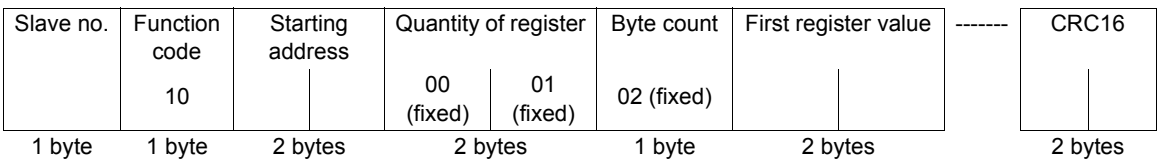

#### Response:

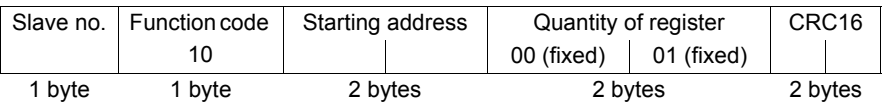

Error response:

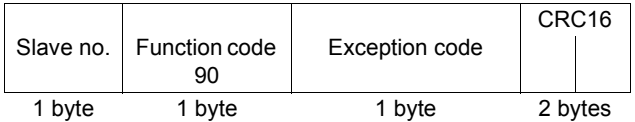

Refer to "Error response", page [41](#page-40-0).

Example: Write value 60Hz in the parameter [Frequency reference from serial comm.] ( $F H D I$ ) in Altivar 212 slave 1.

Request:

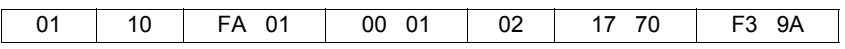

Response:

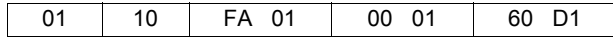

### <span id="page-37-1"></span><span id="page-37-0"></span>**Write indirect block (16)**

Function  $16 = 16#10$ , quantity = 2

The Write indirect block function permits to write 2 parameters. These parameters can be chosen by parameters [Block write data 1] ( $F \overline{B}$  7  $\overline{D}$ ) and [Block write data 2] ( $F \overline{B}$  7  $I$ ) (refer to "Configuration of the indirect blocks", page [27](#page-26-1)).

#### **Access to the parameter**

This parameter is accessible in the [COMMUNICATION MENU]  $C D D$  submenu of [PROGRAMMING MENU] Programming mode.

#### **Description**

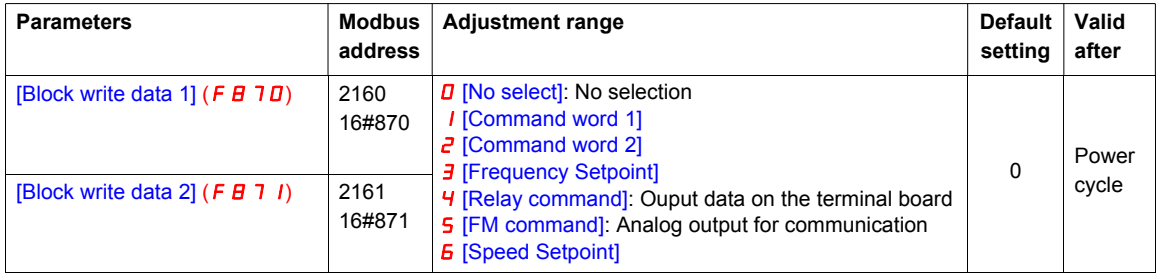

#### Request:

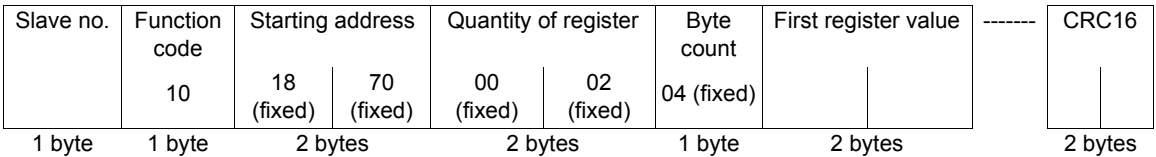

#### Response:

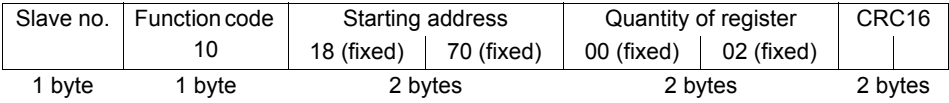

Error response:

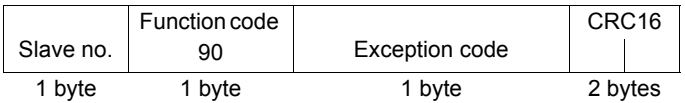

Refer to "Error response", page [41](#page-40-0).

**Example:** Write value 60Hz in the parameter [Frequency Command] (F A D 1) and run forward command in Altivar 212 slave 1.

Configuration:

[Block write data 1]  $(F \oplus 7 \oplus) = 1$ : [Command word 1]  $(F \oplus \oplus \oplus)$ 

[Block write data 2]  $(F \oplus 7 \mid I) = \exists$ : [Frequency reference from serial comm.]  $(F \oplus 1)$ 

• The Altivar 212 accepts the request:

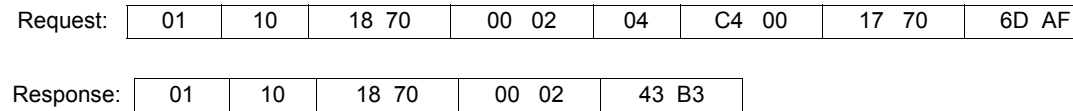

• The Altivar 212 rejects the request because it is busy or  $F \overline{B}$  70 is 0:

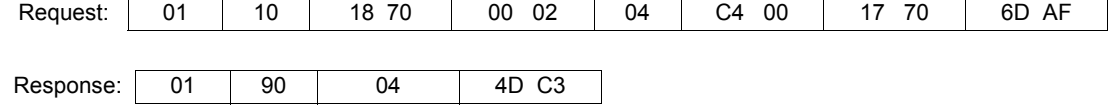

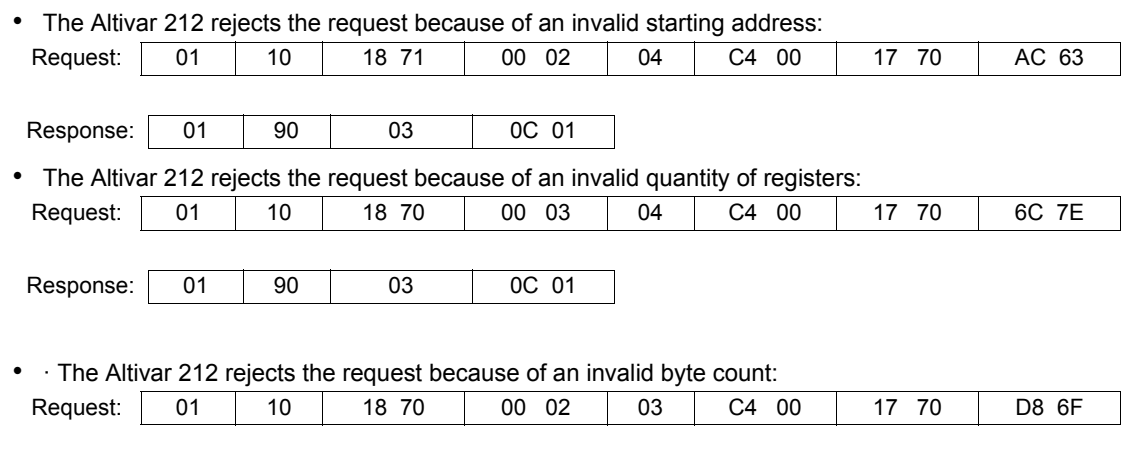

Note: Reading values of parameters F870 and F871. Value of parameter F87 $\bullet$  can be read by reading the address 187p.

Example for parameter F870:

Response: 01 90 03 0C 01

0870: parameter assignment

1870: parameter value

# <span id="page-39-0"></span>**Read Device Identification (43/14)**

Function 43/14 = 16#2B/0E

Request:

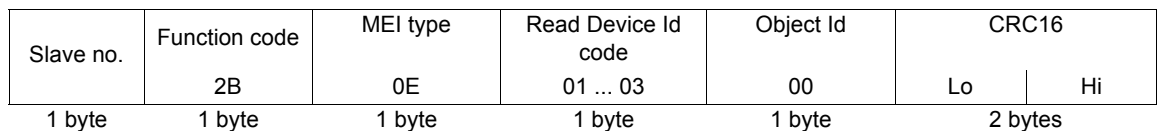

Response:

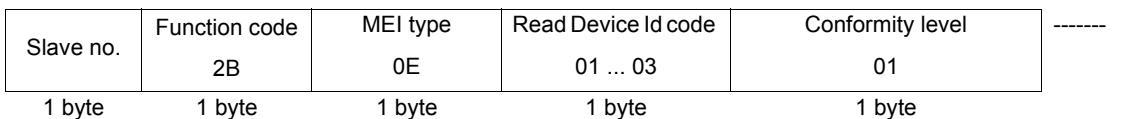

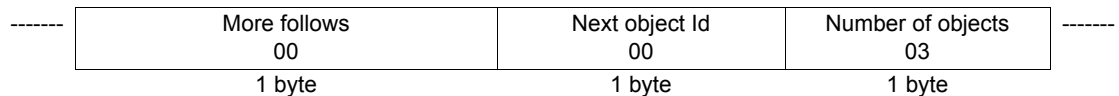

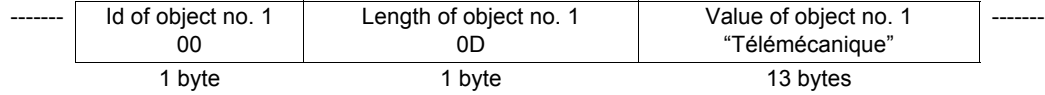

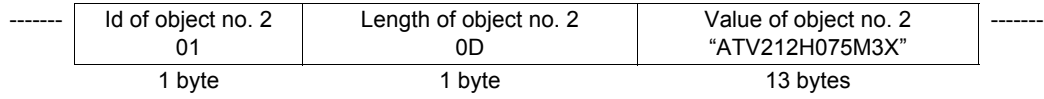

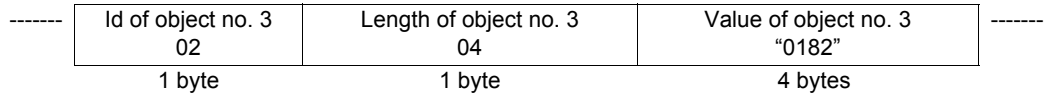

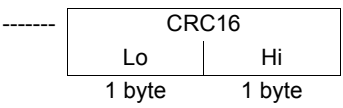

The total response size given in this example equals 46 bytes.

The response contains the following four objects:

- Object no. 1: Manufacturer name (always "Télémécanique", i.e., 13 bytes).
- Object no. 2: Device catalog number (ASCII string; for example: "ATV212H075M3X", i.e., 13 bytes). The length of this object varies according to drive type. Use the "Length of object no. 2" field to determine the length.
- Object no. 3: Control version, in "MMmm" format where "MM" represents the major revision and "mm" the minor revision (4-byte ASCII string; *for example:* "0182" for version 1.82).

Error response:

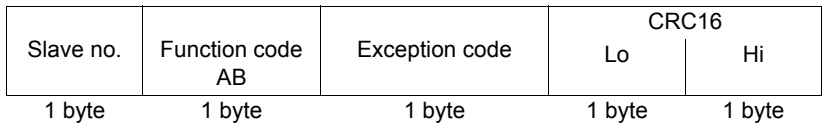

Refer to "Error response", page [41](#page-40-0).

## <span id="page-40-0"></span>**Error response**

An error response is returned by the Altivar 212 when it is unable to perform the request.

Format of an error response:

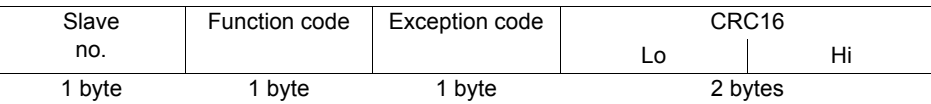

**Function code:** request code + H'80.

## **Exception code:**

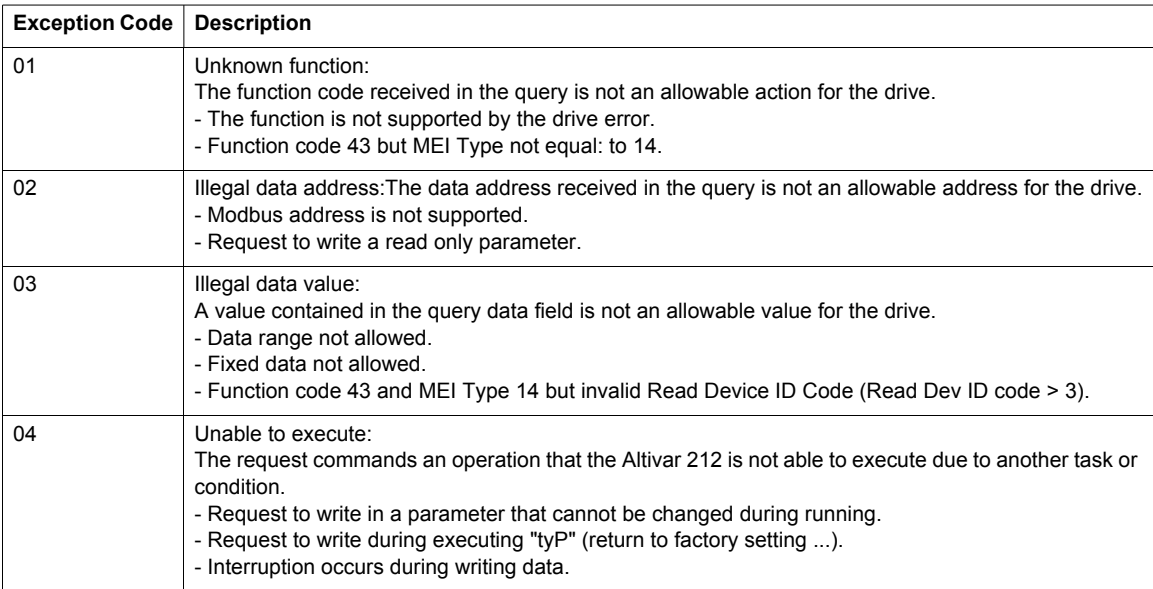

# <span id="page-42-0"></span>**Parameter list**

# **5**

# **What's in this Chapter?**

This chapter contains the following topics:

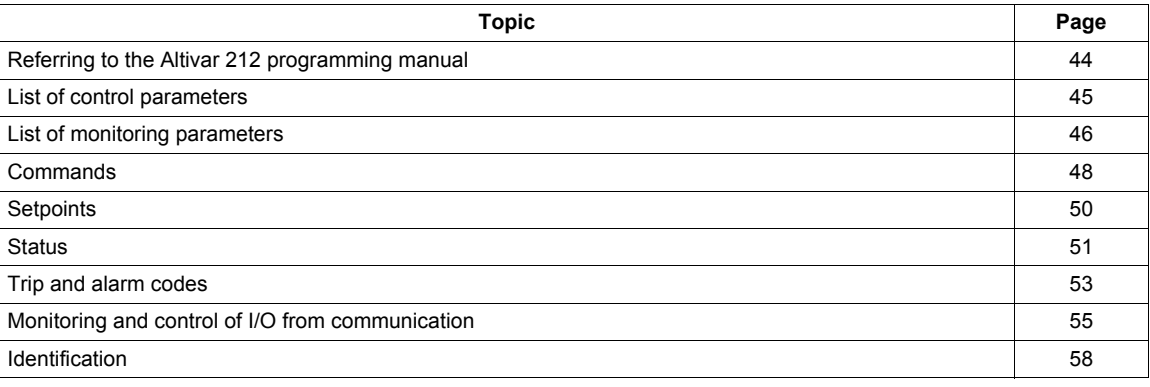

# <span id="page-43-0"></span>**Referring to the Altivar 212 programming manual**

#### **General**

Parameters are decribed in the Altivar 212 programming manual.

For communication purposes, the section "Table of parameter and data" references Modbus address, unit, range... The table below is an abstract, just for example.

Additionnal parameter, not listed in the Altivar 212 programming manual, are described in the present section.

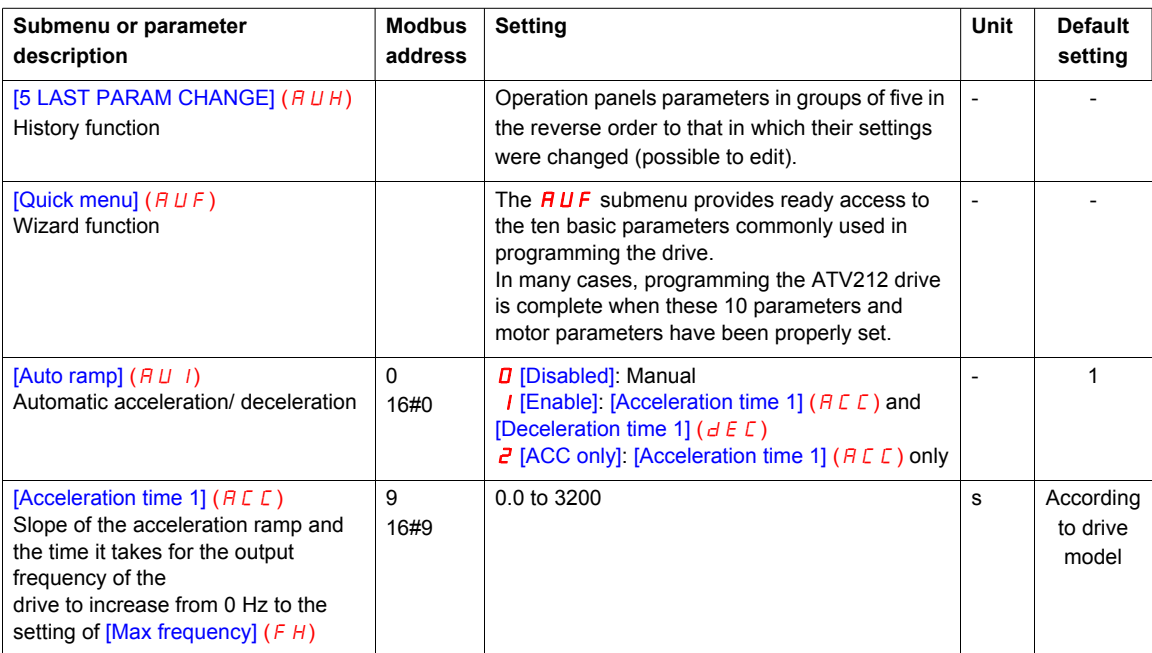

- "Modbus address" identifies the parameter for communication. In Modbus protocol, it is also called "register address" or "Parameter address".
- "Adjusment range" or "Range" means the data cannot be written outside the range. The data is expressed in the decimal notation. For writing the data through the communication function, take the minimum setting unit into consideration, and use hexadecimal notation.
- "Minimum setting unit" is the unit of a single data. For example, the "Minimum setting unit" of [Acceleration time 1] ( $H L L$ ) is 0.1. 1 corresponds to 0.1s. For setting the  $H L L$  to 10 seconds, transmit 16#03E8 by communication  $[10+0.01=1000=16#03E8]$ .

## <span id="page-44-0"></span>**List of control parameters**

These parameters are only in the RAM and not in the EEPROM, they return to initial values when the power is turned off, after the drive has been reseted, or when factory setting is done.

#### **Commands from serial communication**

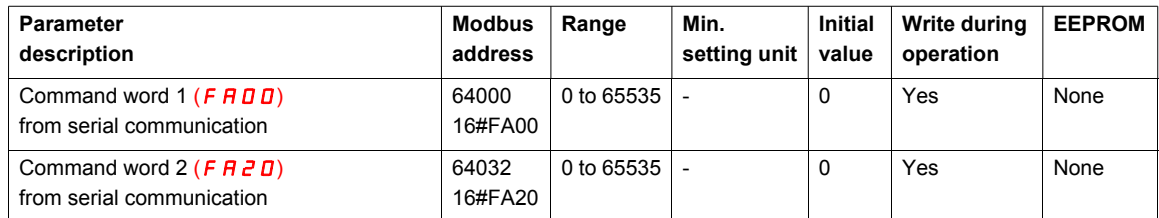

#### **Setpoints from serial communication**

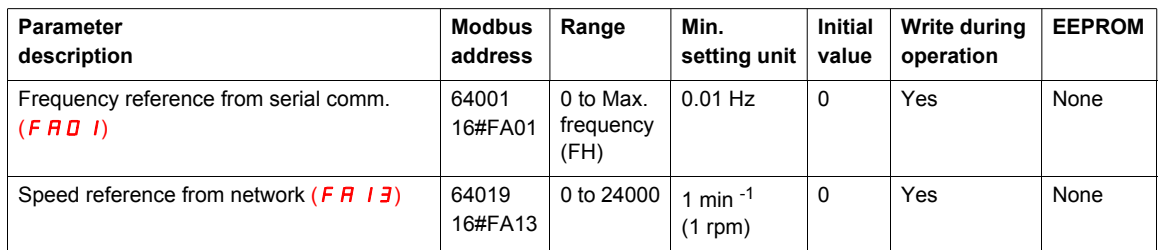

#### **Outputs control from serial communication**

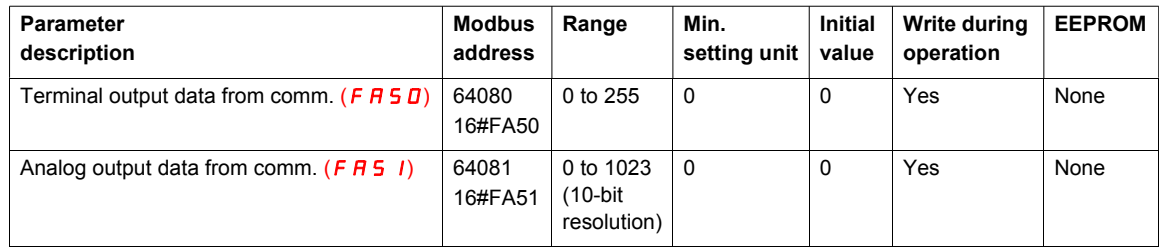

# <span id="page-45-0"></span>**List of monitoring parameters**

### **General**

Monitoring parameters are read only.

## **Status**

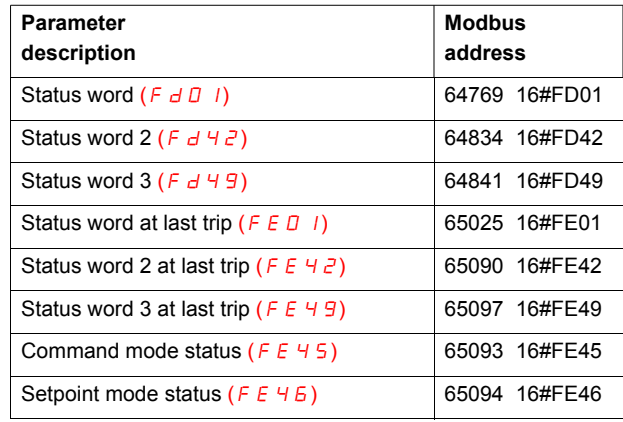

## **Frequency and speed**

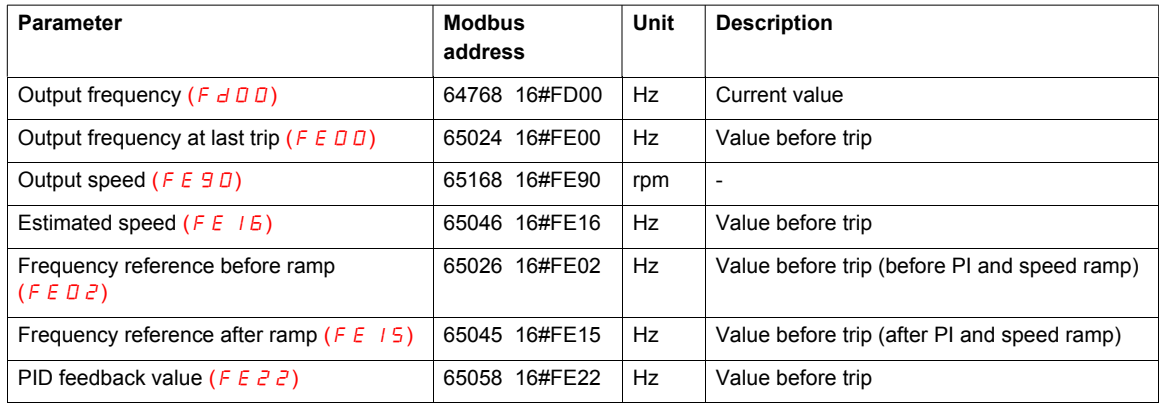

# **Current and torque**

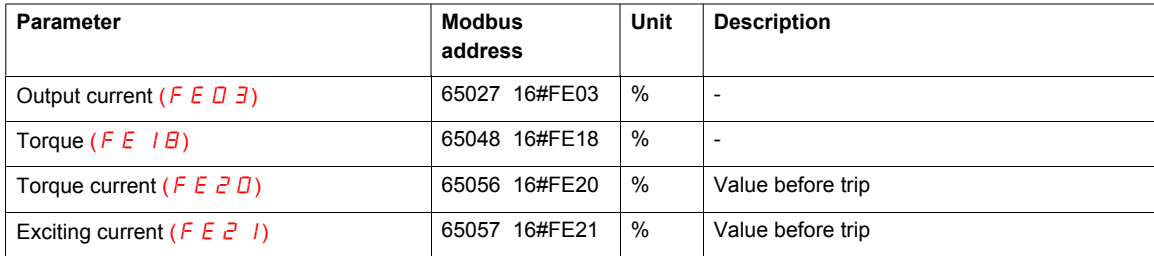

# **Voltage**

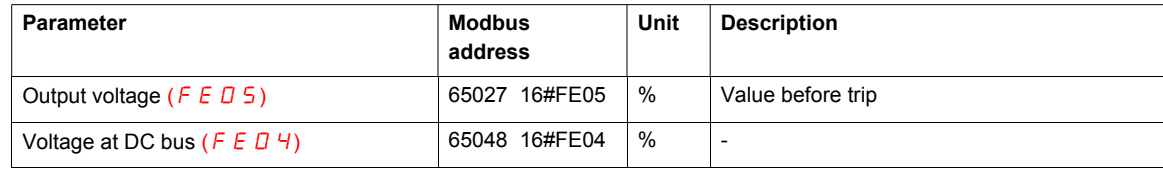

### **Power and energy**

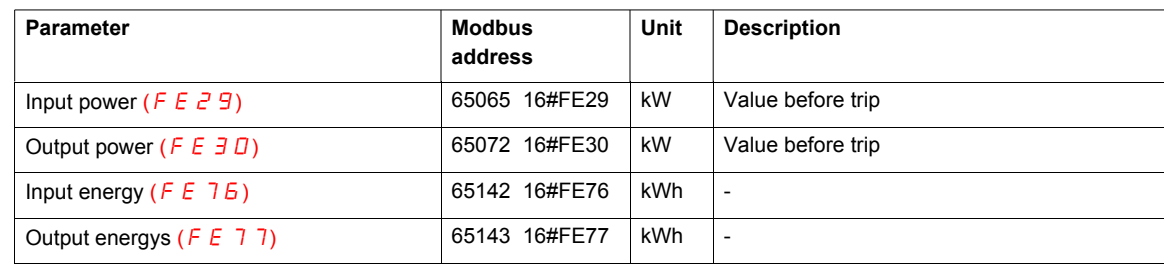

## **Maintenance**

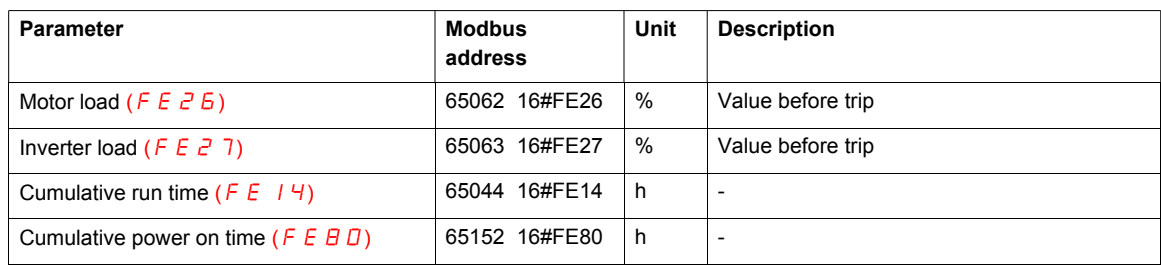

## **I/O values**

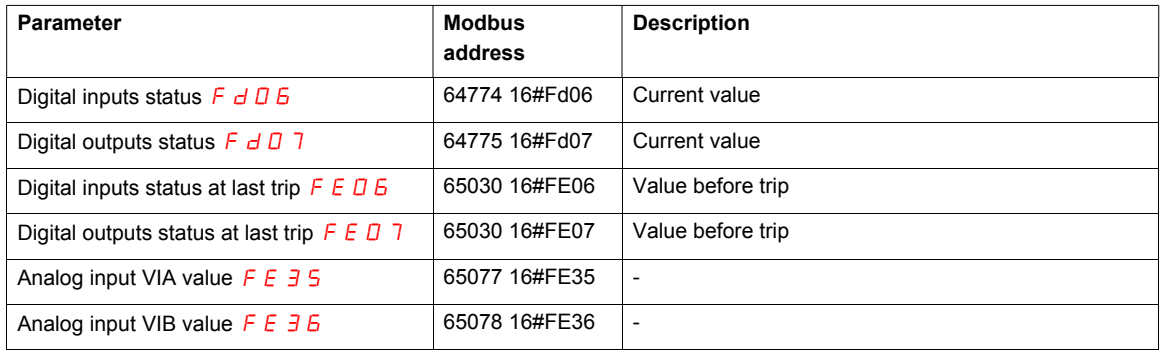

# **Trip and alarm codes**

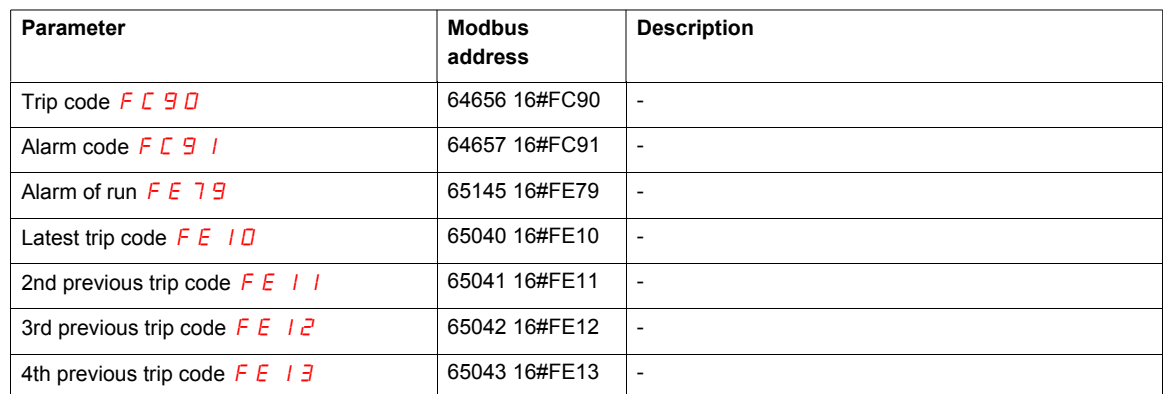

# <span id="page-47-0"></span>**Commands**

#### **Command word (F A D D)**

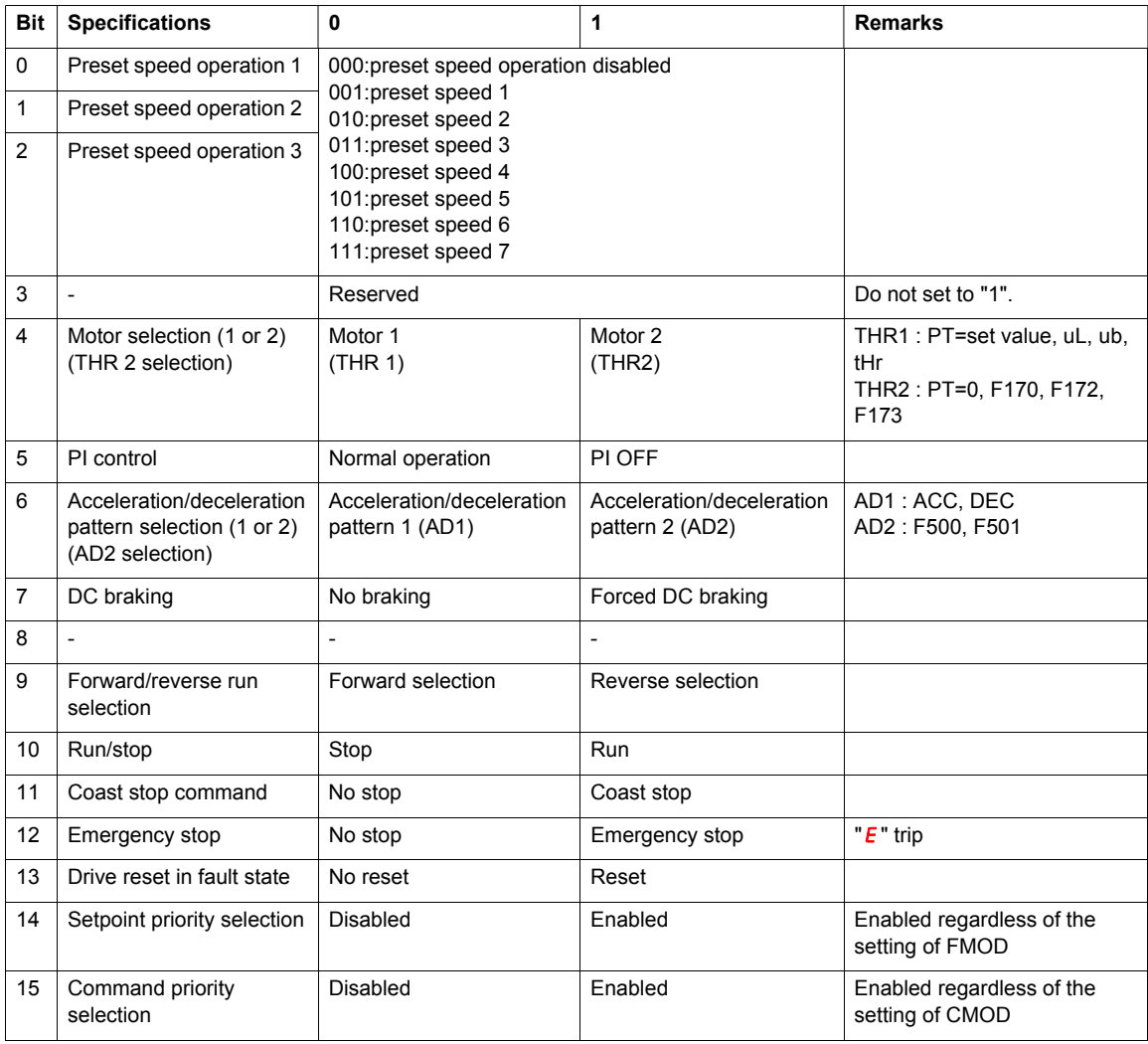

Commands and setpoint can be enabled through communication irrespective of settings of the command mode ( $[CHBd]$ ) and setpoint mode ( $FHBd$ ).

Refer to "Configuration of the control source", page [21](#page-20-1).

Once the command word (F  $\overline{H}$   $\overline{D}$ ) is set to enable communication command priority and frequency priority, both priorities will be enabled unless OFF is set, power is turned off or is reset, or factory setting  $(E \oplus P)$  is selected.

Emergency stop, RY terminal output hold and OUT terminal output hold are enabled even though communication command priority is not set.

If the command word ( $F$   $H$   $I$   $I$ ) is enabled and the "Preset speed operation is used (bits 0, 1 or 2 set to "1"), the analog setpoint is disabled, the velocity is controlled by preset speeds through the communication, irrespective of the setpoint selection.

#### **Examples:**

Run forward ( $[$   $[$   $[$   $[$   $]$   $[$   $]$   $[$   $]$   $[$   $]$   $[$   $[$   $]$   $[$   $]$   $[$   $]$   $[$   $[$   $]$   $[$   $]$   $[$   $[$   $]$   $[$   $[$   $]$   $[$   $[$   $]$   $[$   $[$   $]$   $[$   $[$   $]$   $[$   $[$   $]$   $[$   $[$   $]$   $[$   $[$   $]$   $[$   $[$   $]$   $[$   $[$  FA00 = 16# 0400

Run reverse ( $\sqrt{C} \Pi \Pi d$  and  $F \Pi \Pi d$  configured to serial communication) FA00 = 16# 0600

Run forward, commands and setpoint from Modbus (irrespective of  $\Gamma \Pi \Pi d$  and  $\Gamma \Pi \Pi d$ ) FA00 = 16# C400

Run reverse, commands and setpoint from Modbus (irrespective of  $\overline{L} \overline{L} \overline{C}$  and  $\overline{F} \overline{R} \overline{C}$  and  $\overline{F} \overline{R} \overline{C}$ FA00 = 16# C600

#### Command word  $2(FHZI)$

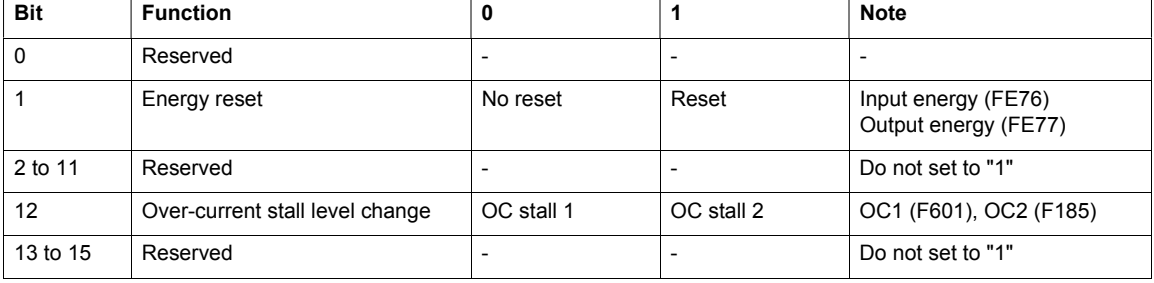

#### **Energy reset (bit 1):**

This command is enabled regardless of the command priority selection (bit 15 of common word ( $F H D D$ )). It is necessary to reset it after the command is performed.

#### **Over-current stall level change (bit 12):**

This command word is enabled only when the communication command is enabled. Set Bit 15 of the Command word  $(F H U)$  to "1" [enabled].

This command word will be disabled is set (value 0), power is turned off or is reset, or factory setting [Parameter reset] ( $E \ncong P$ ) is selected.

## <span id="page-49-0"></span>**Setpoints**

#### **Frequency setpoint (F AD 1)**

Frequency setpoint from Modbus

Unit: 0.01 Hz

Range: 0 to [Maximum frequency]  $(FH)$ 

This setpoint is enabled by setting  $4$  [serial communication] to the setpoint selection parameter (F  $\Box$   $\Box$  d) or setting to  $1$  [enabled] setpoint priority selection (Bit 14 of Command word (F A  $0$  D)).

Once enabled, this setpoint selection is enabled till disabled ("0") is set in the setpoint priority selection (bit 14 of the command word (F  $B$  0 0)), power is turned off or is reset, or factory setting ( $E$   $H$   $P$ ) is selected.

**Example:** Frequency setpoint 80Hz

 $80Hz = 80 \div 0.01 = 8000 = 16# 1F40$ 

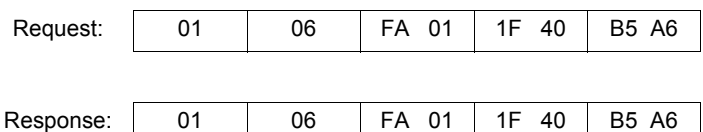

#### Speed setpoint ( $F \overline{H}$  13)

Speed setpoint from Modbus

Unit: min-1 (rpm)

Range: 0 ... 24 000 min-1

With this setpoint, it is possible to control the drive with rpm instead of Hz.

This reference is converted into Frequency Setpoint using "Number of motor poles" ( $F \overline{B} 5 \overline{B}$ ).

# <span id="page-50-0"></span>**Status**

# **Status word (FEDI FdDI)**

Status immediately before the occurrence of a trip: [Communication Number] ( $F E D I$ ) Current status: [Communication Number]  $(Fd01)$ 

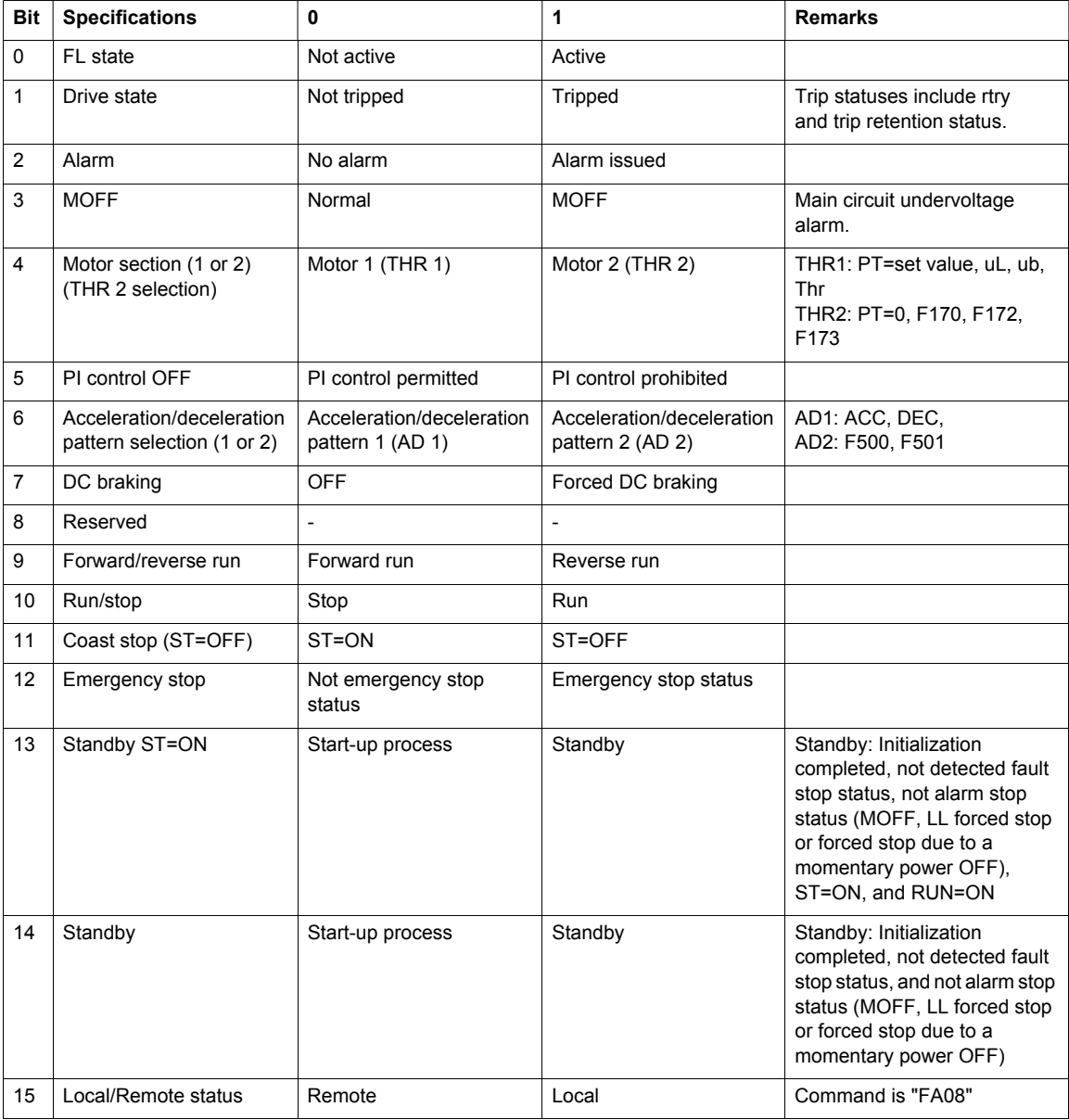

### Status word 2 ( $F E 42$  F d 42)

Status 2 immediately before the occurrence of a trip: Communication Number FE42 Current status 2: Communication Number FD42

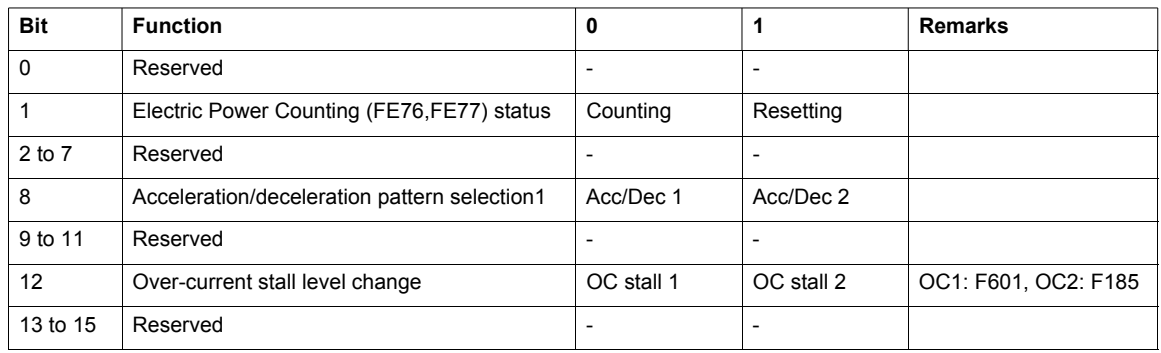

## Status word 3 (F E 4 9 F d 4 9)

Status 3 immediately before the occurrence of a trip: Communication Number FE49

Current status 3: Communication Number FD49

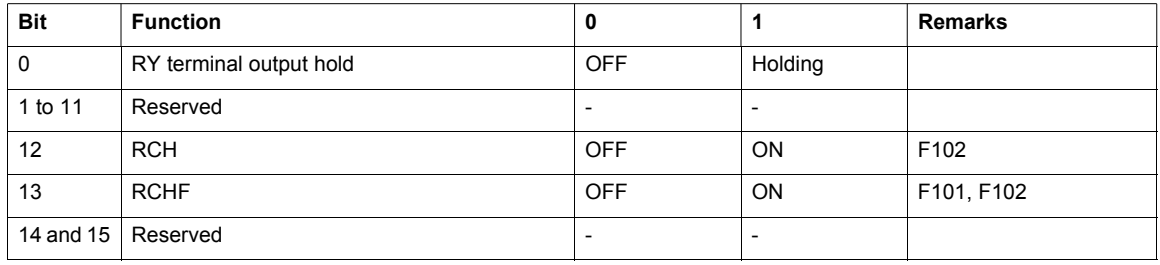

## **Command mode status (F E 45)**

This parameter monitors the source of the commands.

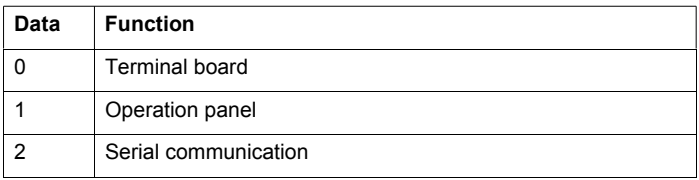

### Setpoint mode status ( $F E 46$ )

This parameter monitors the source of the setpoint.

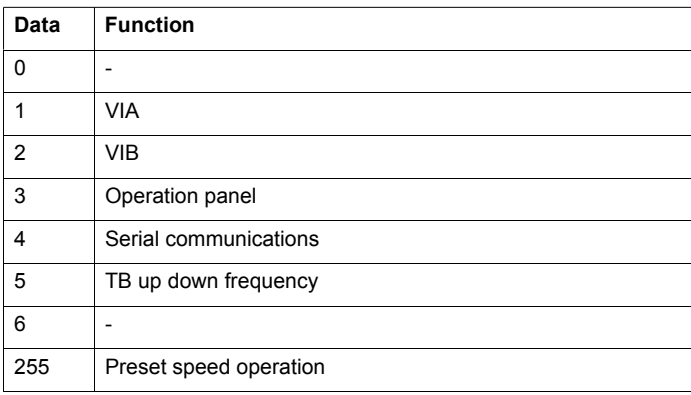

# <span id="page-52-0"></span>**Trip and alarm codes**

# Alarm code ( $F E 91$ )

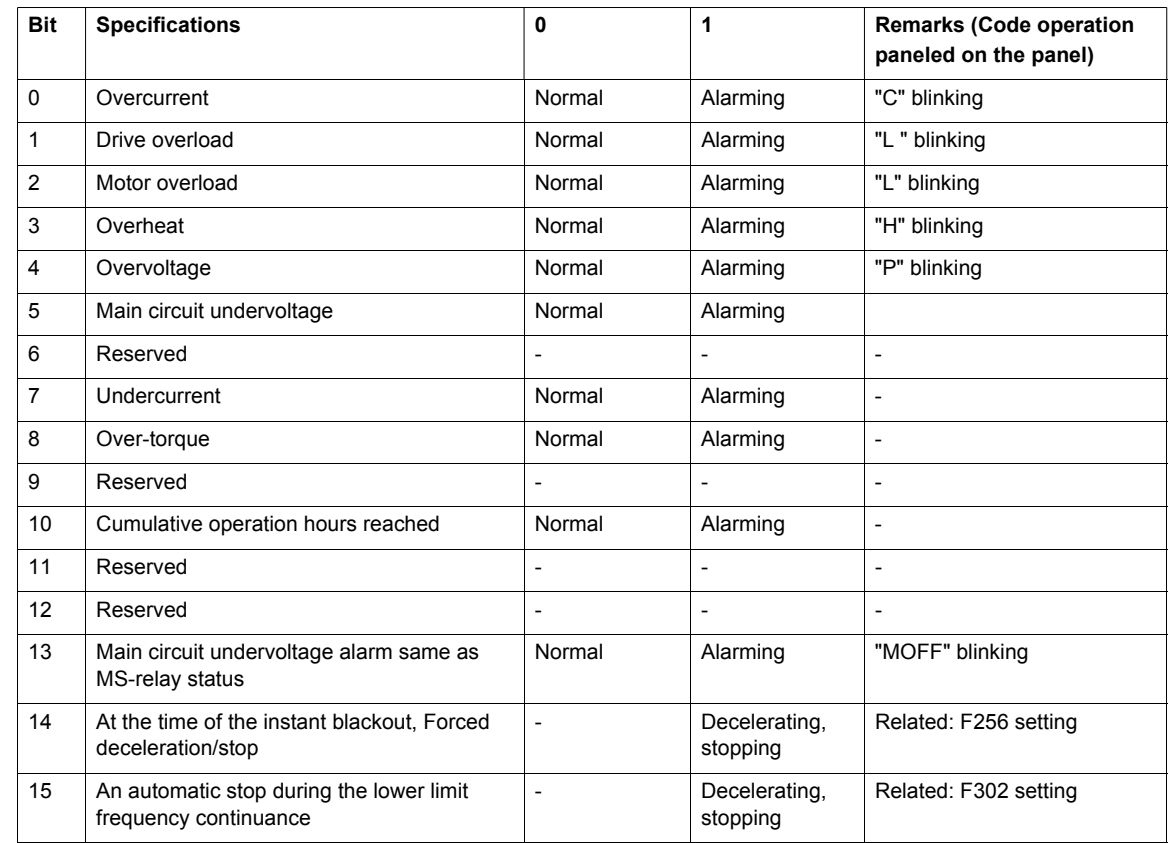

# Alarm of run time ( $F E 79$ )

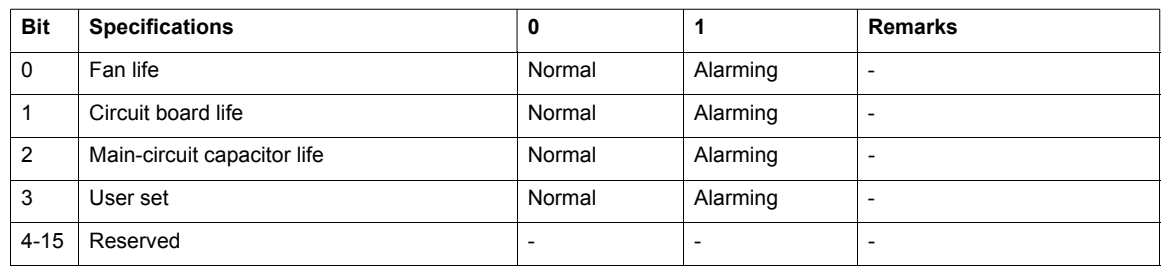

# **Trip code (current status:** FC90**, historic records:** FE10 **to** FE13**)**

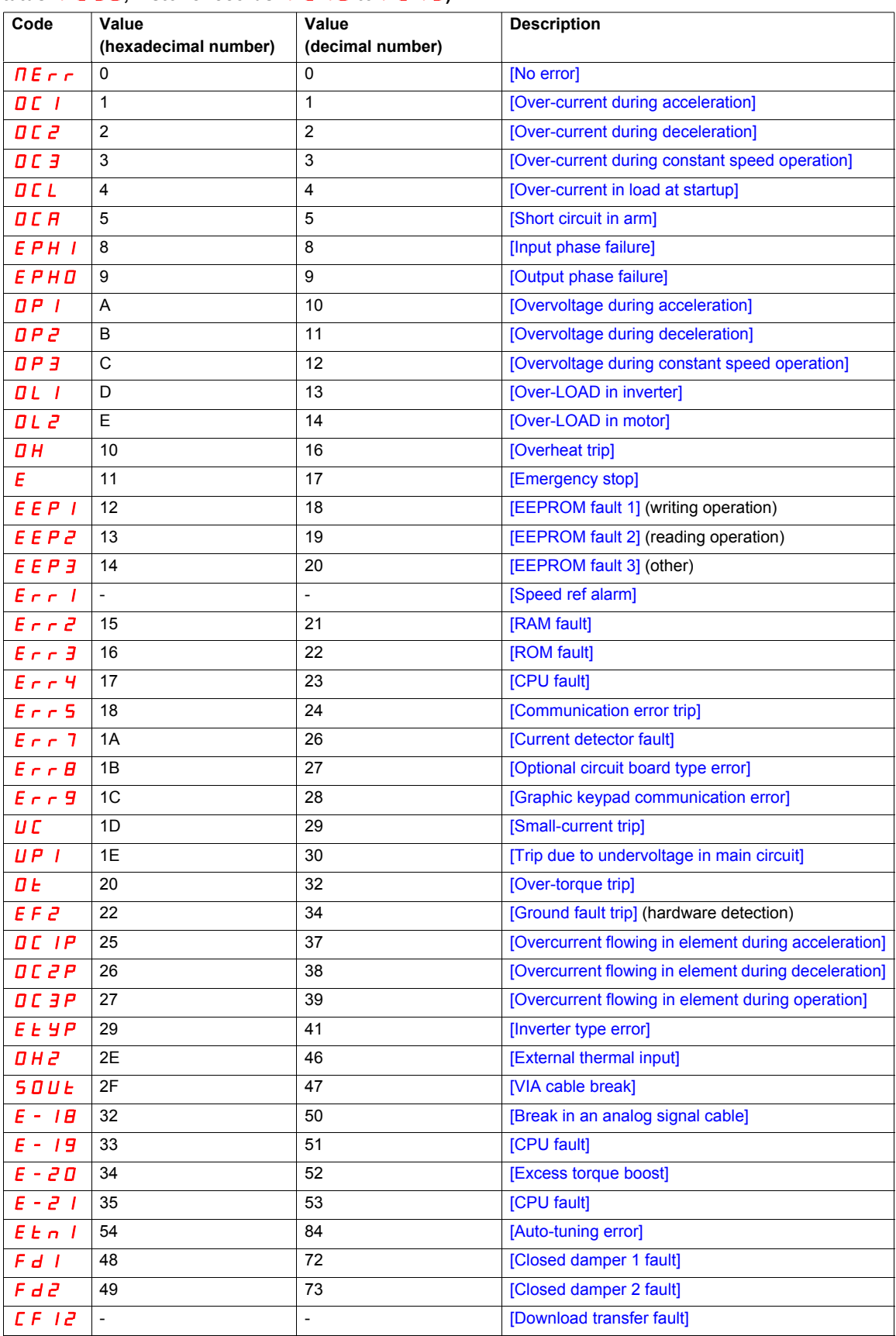

#### <span id="page-54-0"></span>**Monitoring and control of I/O from communication**

The digital inputs, digital outputs, analog input and output signals of the drives can be controlled by communication.

#### **Digital inputs status (** $F$  $d$  $\overline{a}$  $\overline{b}$ **,**  $F$  $\overline{c}$  $\overline{a}$  $\overline{b}$ **)**

Digital inputs status immediately before the occurrence of a trip: [Status of input terminal block] ( $F E B$ ) Current digital inputs status: [Status of input terminal block] ( $F dB6$ )

In case "0: No assignment function" is selected in function selection, drive operations will not be affected even when terminals are turned

on and off. Therefore, the terminals can be used as input terminals for customer's own use.

The input terminal function selection parameter is used to select a function for each input terminal.

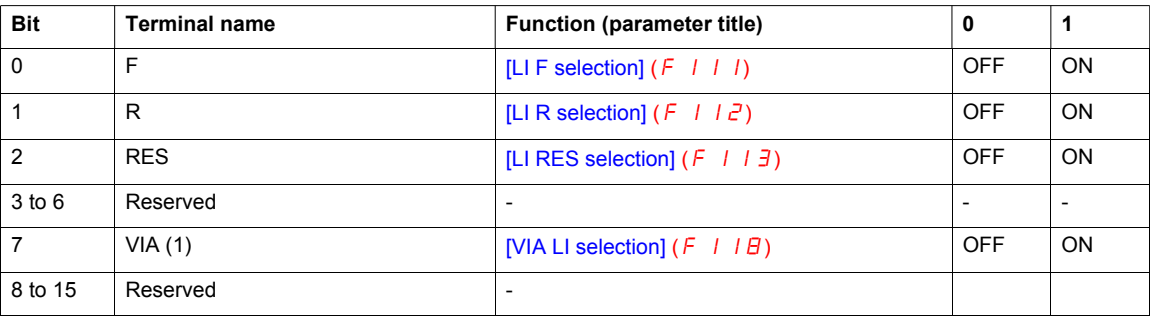

(1): It is valid only when it is selected as contact input by [VIA Input Function]  $(F \mid D9)$ .

**Example:** When both F and RES terminals are ON:  $F \n\in \Pi$   $6 = 16 \n\#0005$ 

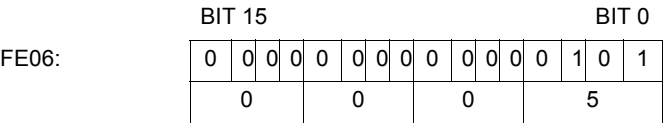

#### **Digital outputs status (** $F dD7$ **,**  $F E D7$ **)**

Digital outputs status immediately before the occurrence of a trip: [Status of output terminal block] ( $F \in \Box$  7) Current digital outputs status current status: [Status of output terminal block] ( $F dQ$ 7)

The output terminal function selection parameter is used to select a function for each output terminal.

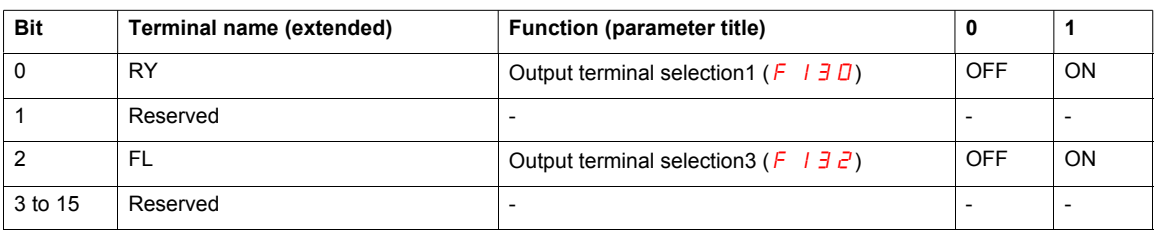

**Example:** When both the RY and FL terminals are ON:  $F \n\in \mathbb{D}$  7 = 16#0005

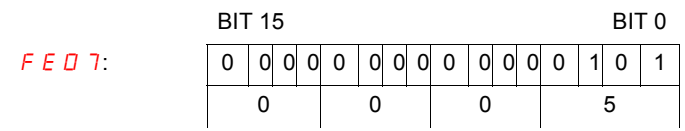

#### **Analog inputs values (**FE35**,** FE36**)**

[Analog input VIA value] ( $F \n\in \exists 5$ ) [Analog input VIB value] ( $F \n\in \exists 6$ )

Data: 10bit resolution (Data range 0 to 1023)

#### **Digital outputs command (F A 5 D)**

The digital outputs (relays) of the drive can be controlled directly by communication.

Before controlling them, select Function Number  $\frac{3}{5}$  or  $\frac{3}{5}$  in Output terminal function selection ([FL Relay Function]  $(F \mid \vec{J} \vec{c})$  and select Function Number  $4D$  or  $4T$  in Output terminal function selection ([RY Relay Function 1] ( $F$  130) , [RY Relay Function 2] ( $F$  137)).

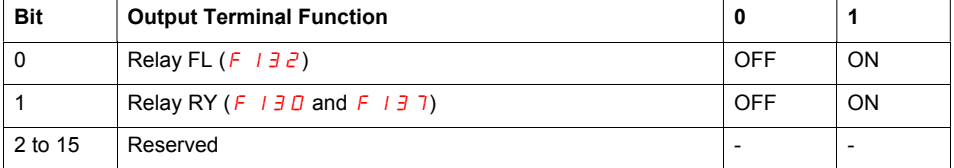

**Example:** Controlling only relay RY by communication

Set  $4D$  [Ser. data relay RY] in  $F$  130 in advance. Set "0002H" in FA50 to turn relay RY on.

#### Analog outputs command ( $F$   $H$  5 *I*)

The analog output FM on the drive can be controlled directly by communication.

Select  $18$  [Com data] in [AO funct. selection] (F  $\pi$  5 L) parameter before controlling them. The data adjustment range is 0 to 1023 (10bit resolution). Refer to "Meter Setting and adjustment" in the ATV 212 programming manual for complete information.

#### **Communication feedback (F A 4 9)**

Damper function. This function applies to the ventilation ducts. The aim is to control the opening of the duct (shutter device called a "damper") when the fan starts up.

#### **Damper opening command**

The opening command can be assigned to a relay via the  $F$  1 3 0 or  $F$  1 3  $\bar{c}$  parameters to the function [Damper] 68 or [Inv. damper] 69. The damper is closed automatically when there is no longer an opening command.

#### **Damper opening feedback**

Opening is controlled by a bit or a logic input that can be assigned via the F 1 1 1 or F 1 1  $\bar{c}$  or F 1 1  $\bar{d}$ parameters to the function 73. The corresponding logic input or bit can be configured via the parameter [Damper fdb type]  $F5B0$ .

When there is an inconsistency, the drive goes on a [Damper fault 1]  $F d$  I if the damper does not open and on a [Damper fault 2]  $F d$   $\overline{c}$  if it does not close.

The parameter [Time open damper]  $F\,5B\,I$  can be used to delay tripping on an opening fault when a run command is sent and the parameter [Time close damper]  $F\,5\,B\,Z$  delays the closing fault when a stop command is sent.

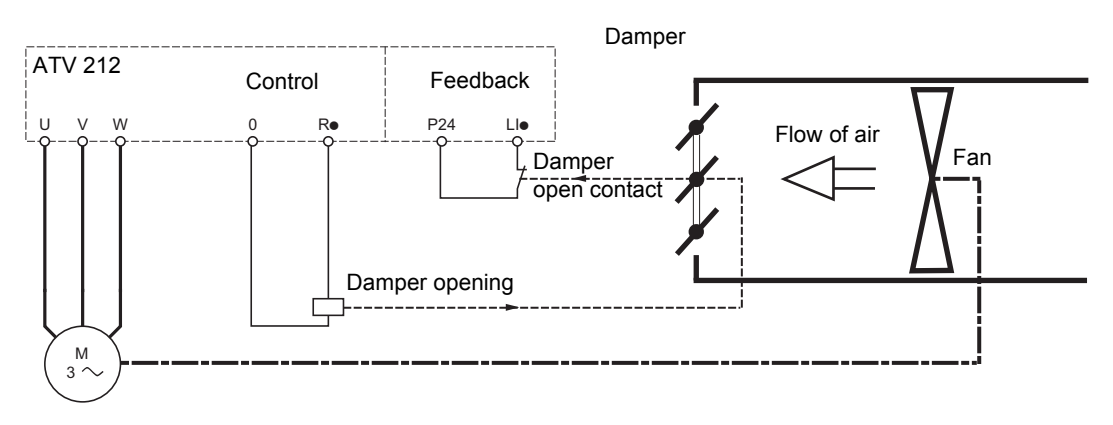

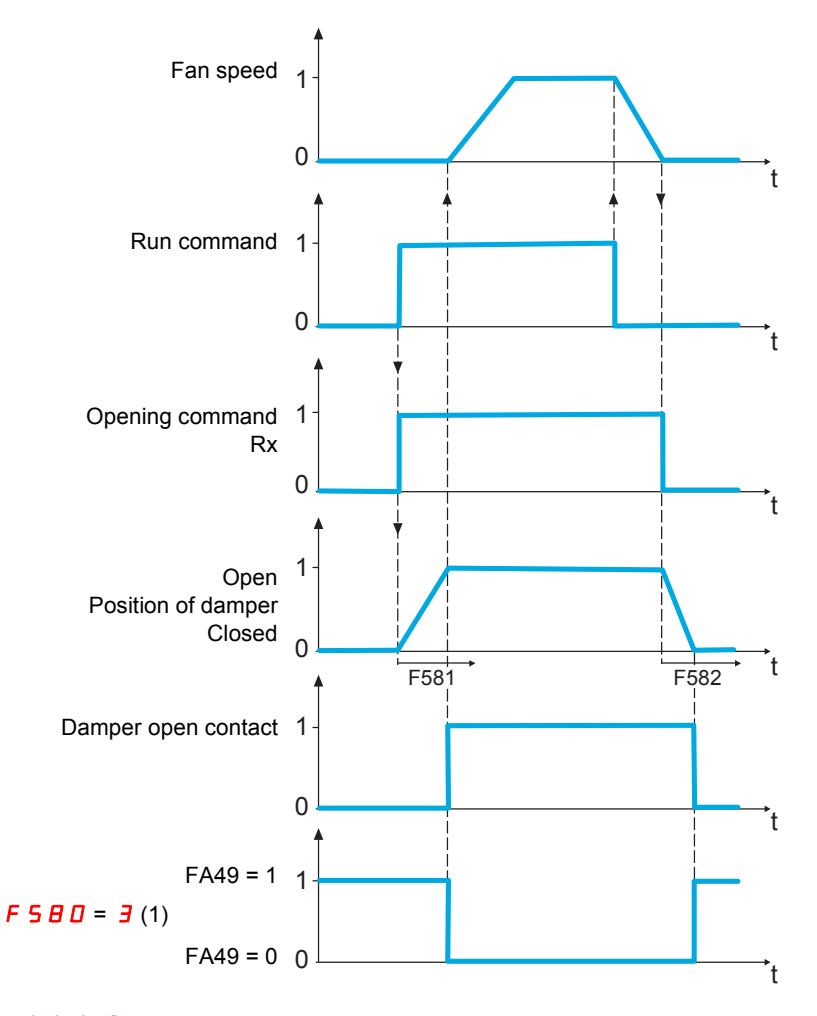

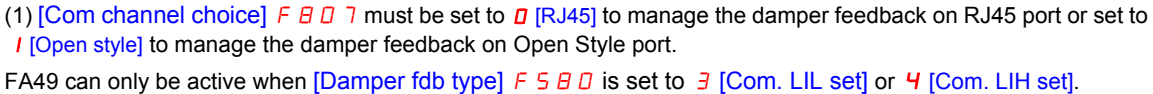

[Com. LIL set]: Serial link to communication bit selected by  $F B D 7$  and active at level 0 (shunt). [Com. LIH set]: Serial link to communication bit selected by  $F$  B  $\Box$  7 and active at level 1 (open).

# <span id="page-57-0"></span>**Identification**

# drive model code (F **B** D 5)

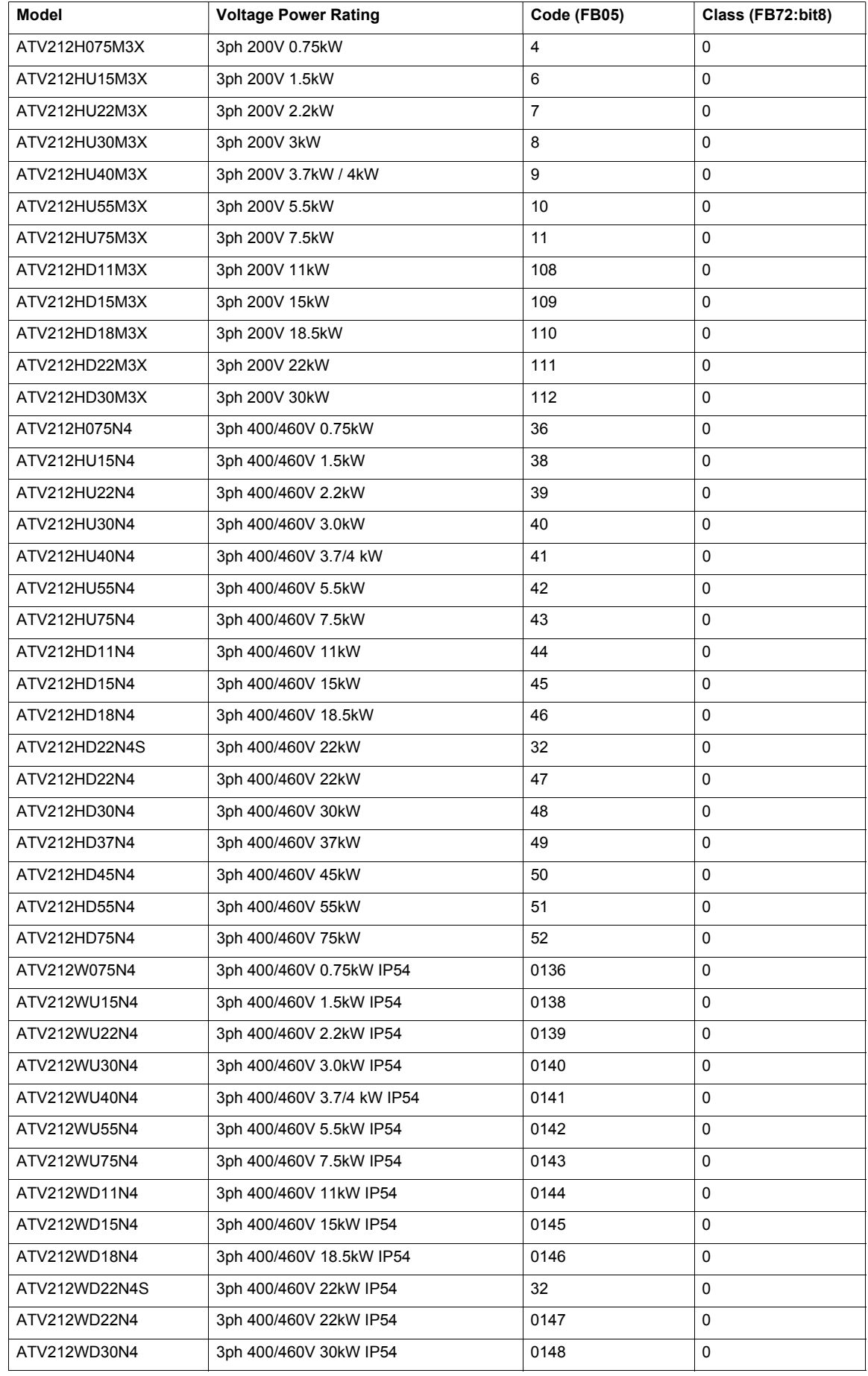

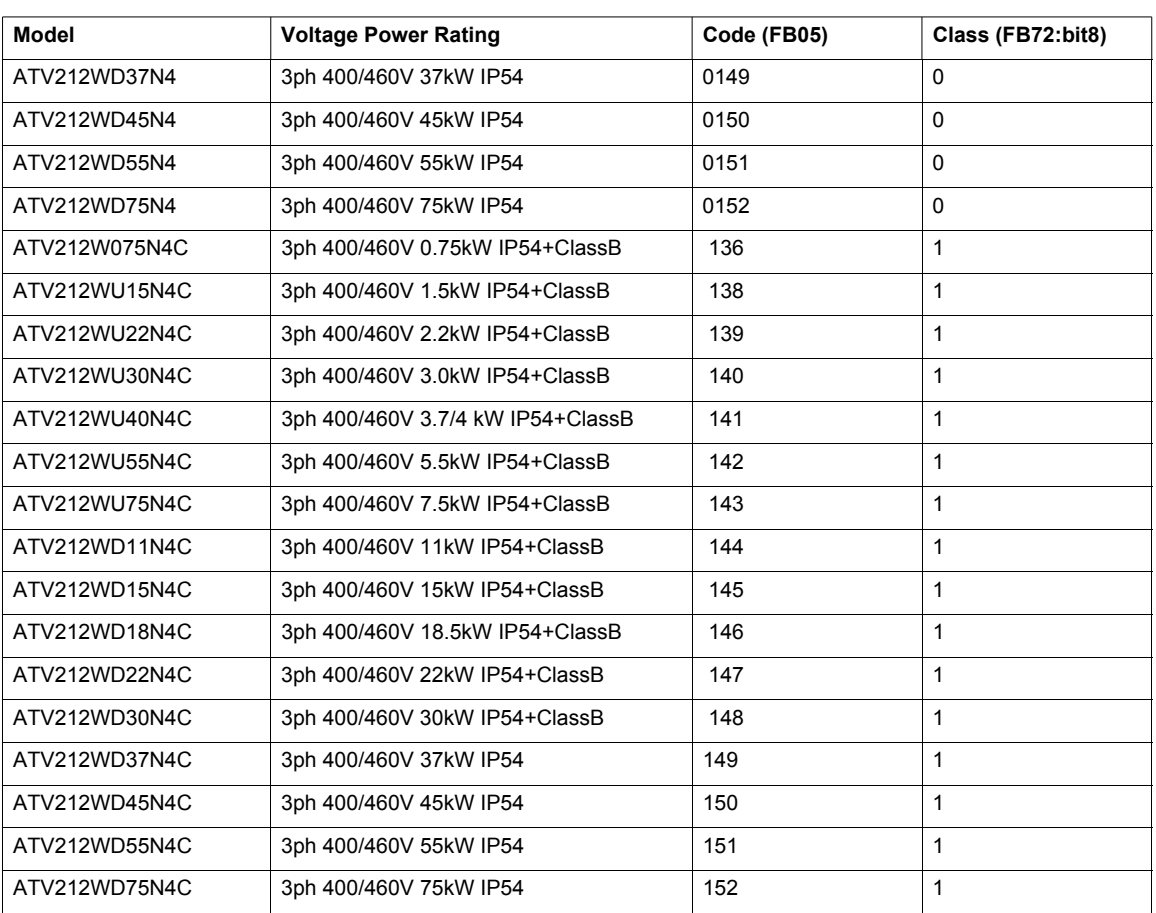

# <span id="page-60-0"></span>**Appendix**

# **6**

# **What's in this Chapter?**

This chapter contains the following topics:

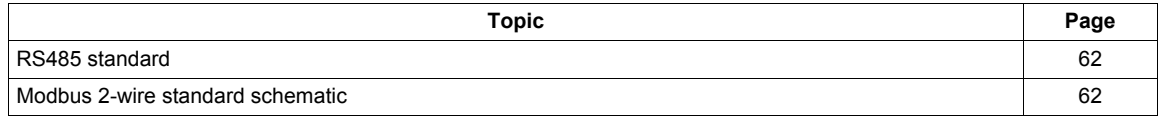

# <span id="page-61-0"></span>**RS485 standard**

The RS485 standard (ANSI/TIA/EIA-485-A-1998) allows variants of certain characteristics:

- Polarization
- Line termination
- Distribution of a reference potential
- Number of slaves
- Length of bus

It does not specify the connector type or pinout.

The Modbus specification published on www.modbus.org in 2002 contains precise details of these characteristics. They are also summarized in the next sections (Modbus 2-wire and 4-wire standard schematics). The latest generation Schneider Electric devices conform to this specification.

### <span id="page-61-1"></span>**Modbus 2-wire standard schematic**

The standard schematic corresponds to the Modbus specification published in 2002 on www.modbus.org (Modbus over serial line V1.pdf, Nov 2002) and, in particular, to the 2-wire multipoint serial bus schematic.

#### **Schematic diagram**

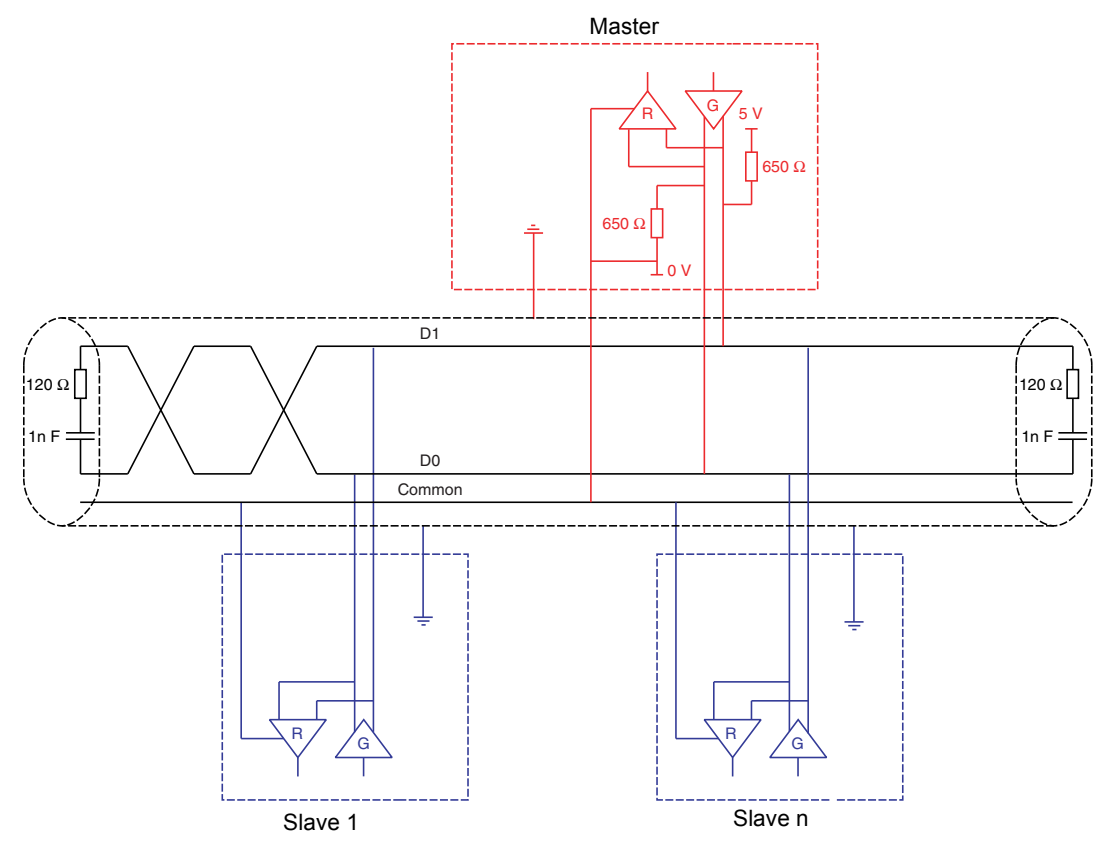

# <span id="page-62-0"></span>**Migration**

# **What's in this Chapter?**

This chapter contains the following topics:

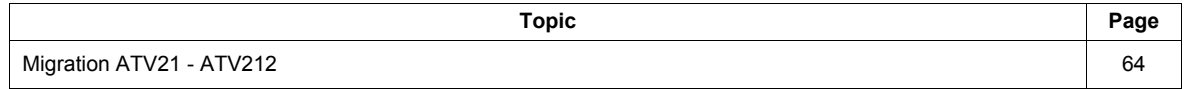

## <span id="page-63-0"></span>**Migration ATV21 - ATV212**

#### **General**

The ATV212 is compatible with the ATV21

Migration Modbus ATV21 to ATV212: When controlling ATV21 using Modbus RJ45, parameter [Network protocol] ( $F \oplus P \oplus P$ ) should be set to 1.

With ATV212, parameter FB 2 9 should also be set to 1 and parameter [Com channel choice] (FB 0 7) set to  $[RJ45]$  ( $D$ ). Factory setting is  $[Network]$  (1).

Settings of other communication parameters described in the programming manual remain the same as on ATV21.

A configuration transfer from ATV21 to ATV212 is possible.

#### **For example:**

You can upload a configuration from an ATV21 via PC Soft (and selected the drive Type : ATV21) and download it into ATV212.

After a transfer from ATV21 to ATV212, the new parameters stay at their factory setting:

[Damper fdb type] (F 5 B D), [Time open Damper] (F 5 B 1), [Time close Damper] (F 5 B  $\overline{c}$ ), [Damper flt behavior] (F 5 B 3), [Forced fire control] (F 6 5 D), [Forced fire function] (F 6 5 9), [Com channel choice] (FBD 7), [Mdb network baud] (FB2D), [Mdb network parity] (FB2 1) and [LL for ov.cur. prev.]  $(F \exists \exists \Box)$ .

The download configuration is not allowed if the drive is running.

In case of an interruption of download configuration transfer to the drive and detected fault, the  $\sum F$  is set. This detected fault code keeps also present even after power off of the drive.

To reset the download transfer detected fault code  $E \nvert F \nvert I_1^2$ :

- Make a new successful transfer
- Make a factory setting on the drive (using  $E \nightharpoonup F$  parameter)

At the end of download transfer, the drive cannot run if a logic input configured to a function is active. To use the function and run the motor, it's necessary to disable and enable the logic input.

#### **Commissioning**

Compatible loader tool with ATV21

• PC Soft V1.0 and higher

Compatible loader tools with ATV212:

- PC Soft V1.06 and higher,
- Multi-Loader V3.11 and higher,
- SoMoveMobile V2.2 and higher,

**ATV212\_Modbus manual\_EN\_S1A53844\_01**

Free Manuals Download Website [http://myh66.com](http://myh66.com/) [http://usermanuals.us](http://usermanuals.us/) [http://www.somanuals.com](http://www.somanuals.com/) [http://www.4manuals.cc](http://www.4manuals.cc/) [http://www.manual-lib.com](http://www.manual-lib.com/) [http://www.404manual.com](http://www.404manual.com/) [http://www.luxmanual.com](http://www.luxmanual.com/) [http://aubethermostatmanual.com](http://aubethermostatmanual.com/) Golf course search by state [http://golfingnear.com](http://www.golfingnear.com/)

Email search by domain

[http://emailbydomain.com](http://emailbydomain.com/) Auto manuals search

[http://auto.somanuals.com](http://auto.somanuals.com/) TV manuals search

[http://tv.somanuals.com](http://tv.somanuals.com/)